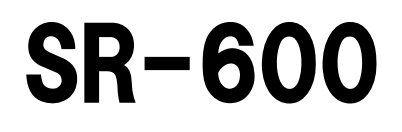

## 取扱説明書

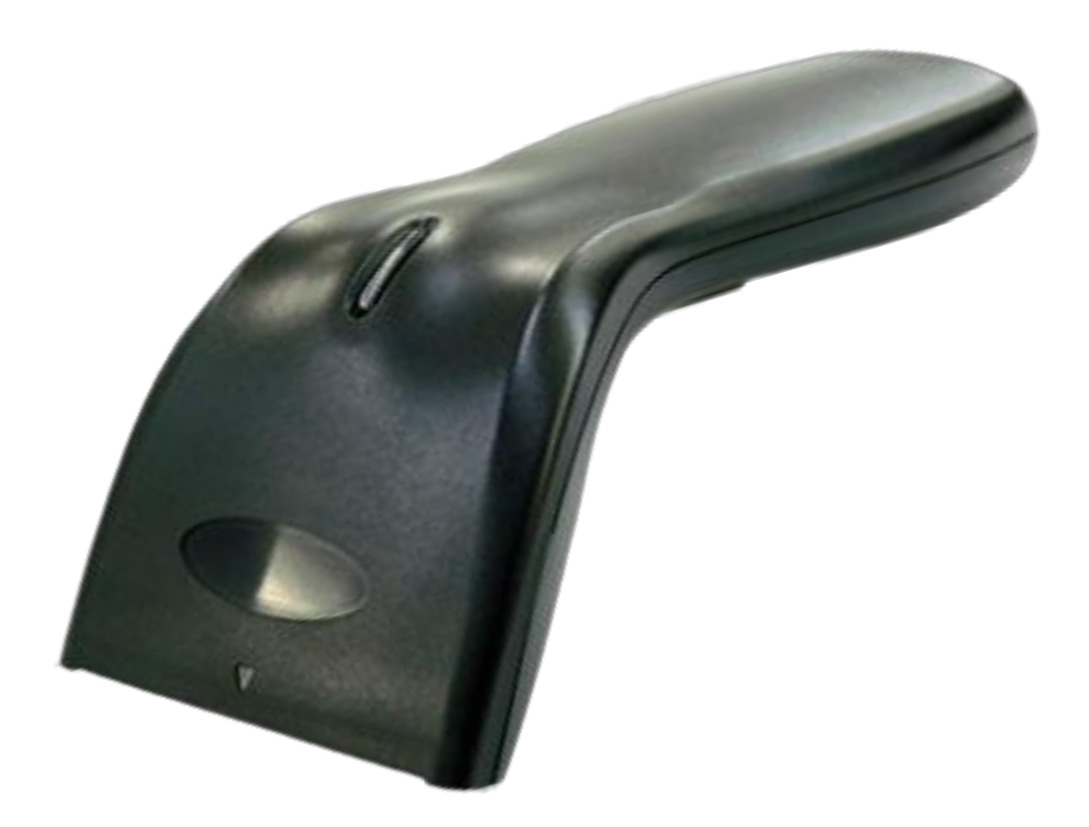

Ver.13.03-004 平成25年8月

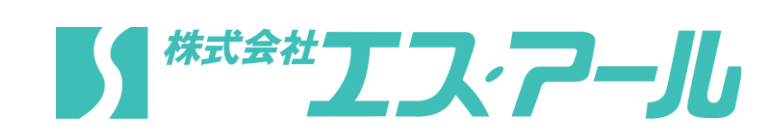

# 製品保証規定

- ■本製品の保証期間は、お買い上げ日から1年間です。
- ■保証期間内の無料修理は、故障製品を当社までお送り頂き 修理完了品又は代替品をお客様に返送することとします。 製品保証書に記載された"製品保証に関するお問い合わせ先"からご案内した 宛先まで故障製品を送付して下さい。配送料はお客様負担でお願い致します。 いかなる場合でも商品を発送する際は、かならずお買い求めの販売店にご連絡下さい。
- ■保証期間内であっても次の項目に該当する場合は無料修理の範囲外とさせて頂きます。 (但し、無料修理の範囲外であっても有料での修理又は代替品への交換・サービスは ご利用頂けます。)
- 1:使用上の誤り、又は不当な修理や改造によって生じた故障及び損傷
- 2:お買い上げ後の輸送、移動、落下等によって生じた故障及び損傷
- 3:接続している他の機器によることが起因して生じた故障および損傷
- 4:火災、地震、水害、落雷、その他の天変地異、公害、塩害、異常電圧等の外部要因 によって生じた故障及び損傷
- 5:読み取りバーコードの状態が著しく劣悪な場合
- 6:本製品保証書の提示がない場合、本体のシリアル番号ラベルが確認できない場合
- 7:本製品保証書の所定事項に記入がない場合、又は字句を不当に書き換えられた場合 8:ケーブル類(但し、初期不良は除きます。)
- ■初期不良品と認められた場合、同製品または同等品と交換させていただきます。 (返金はできません)お客様から初期不良品を発送していただくときの送料は 弊社が負担いたします。
	- また、商品が不良品でなかった場合は、技術料を頂く場合がございます。
	- 「初期不良」とは、以下の基準を満たしている必要があります。
- 1:商品到着後7日以内
- 2:商品の付属品(パッケージ、取説、納品書等書類)がすべてそろっていて なおかつ損傷がないこと
- 3:お客様による商品の取り扱い不注意で、落下等の不適切な扱いがないこと
- 4:製品の仕様書に記されている使用条件、または使用上の注意事項等を逸脱して 使用されていないこと

■返品につきましては、未開封の(パッケージ、商品が入っていた袋等)状態の物と 初期不良品(不良品については上記「初期不良とは」を参照)のみ、 返品可とさせていただきます。 特注品の場合は、不良品以外の返品は一切不可とさせていただきます。 もし、お客様のご要望により、不良品をほかの商品に変更の場合は、 変更商品の価格が、変更前の商品より、価格が上の場合のみとさせていただきます。 その際には、価格の差額分をご請求させていただくことになります。

- お客様のご都合による返品の場合は、送料、手数料のご負担をお願い致します。
- こちらから商品を発送させて頂いた時の送料も、ご負担をお願い致します。
- ■修理によって交換された不良部品の所有権は当社に帰属するものとします。
- ■本製品保証規定は、本製品についてのみ無料修理をお約束するもので、本製品の故障又は 使用によるその他の損害については、当社はその責を一切負わないものとします。 ■本保証は日本国内での使用においてのみ有効です。
- ■本保証の規定内容は予告無く変更する場合がございます。

#### このマニュアルは予告なしに変更されることがあります。

〒486-0821 愛知県春日井市神領町2丁目23番地12 名藤ビル2階 TEL : 0568-85-9939 FAX : 0568-84-1755 営業時間 10:00~12:00 13:00~17:00 (土、日、祝を除く) <製品に関するお問い合わせ先> 株式会社エス・アール

重要

#### 本装置を使用する前に、必ず本取扱説明書をお読み頂き

内容を十分に理解したうえで使用してください。

## 注意事項

- ・光源を目に当てたり見つめたりしないでください。
- ・幼児の手の届かない場所でご利用ください。
- ・バーコードの設定以外で使用しないでください。
- ・弊社の許可なく、改造・分解・修理を行わないでください。
- ・医療機器・原子力設備など人命に関わる機器として使用しないでください。
- ・日本語取扱説明書に記載のない環境で使用しないでください。

## 安全に正しくご使用いただくために

- ・ケーブルの着脱時は、必ず本機に接続している機器の電源を切ってください。
- ・本機を分解改造しないでください。
- ・ケーブル類はできるだけ高圧線や動力源から離してご使用ください。 ノイズや故障等の原因になります。
- ・ケーブルを持って、持ち運ばないようにしてください。 なお、保証期間中であっても、初期不良以外ケーブルは全て有償扱いとなります。
- ・本機の受光部に、水・油・ホコリなどを付着させないでください。
- ・本機は精密機械ですので、落下させた場合破損する恐れがあります。 持ち運びや設定の際はご注意ください。

# 目次

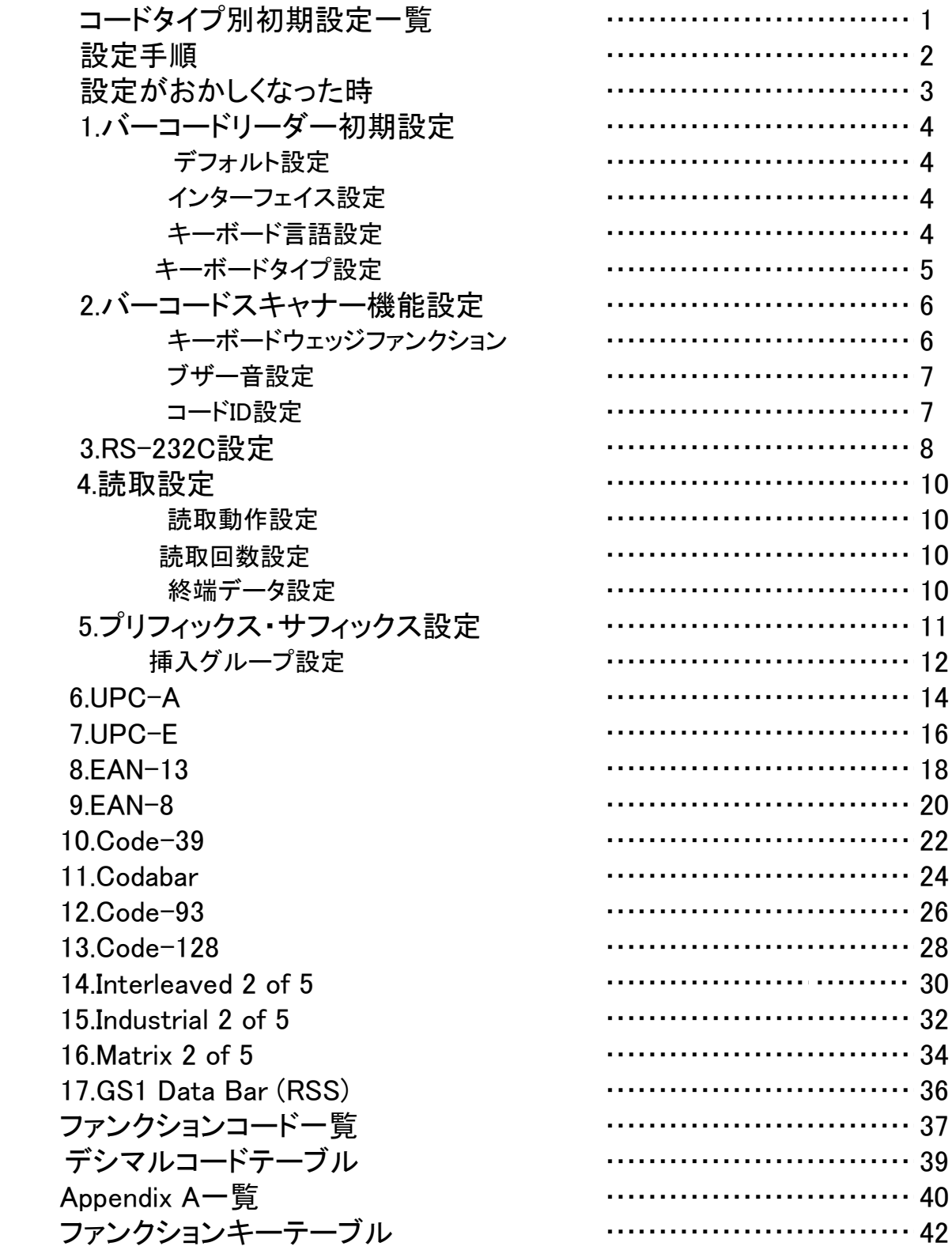

コードタイプ別初期設定一覧

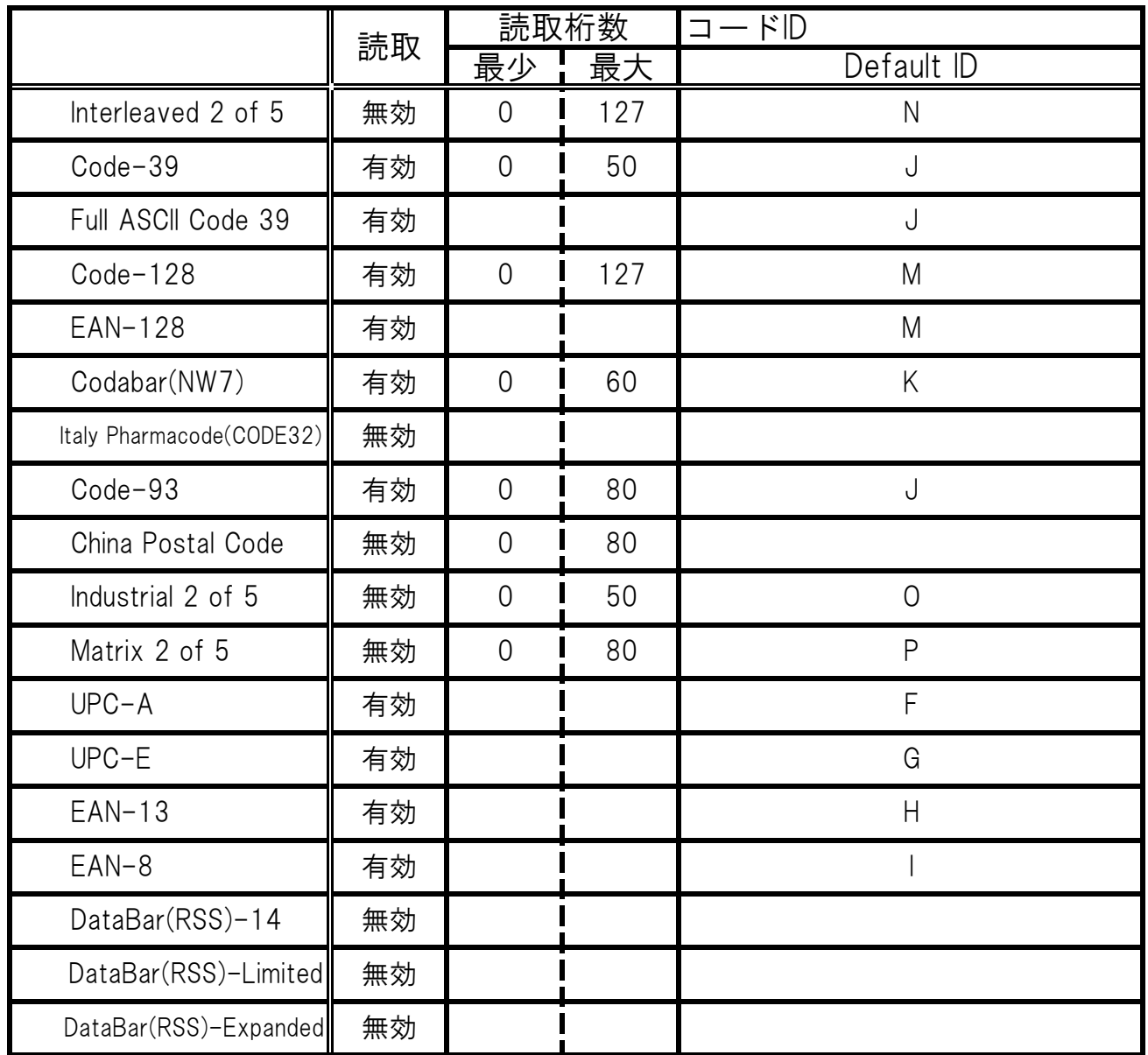

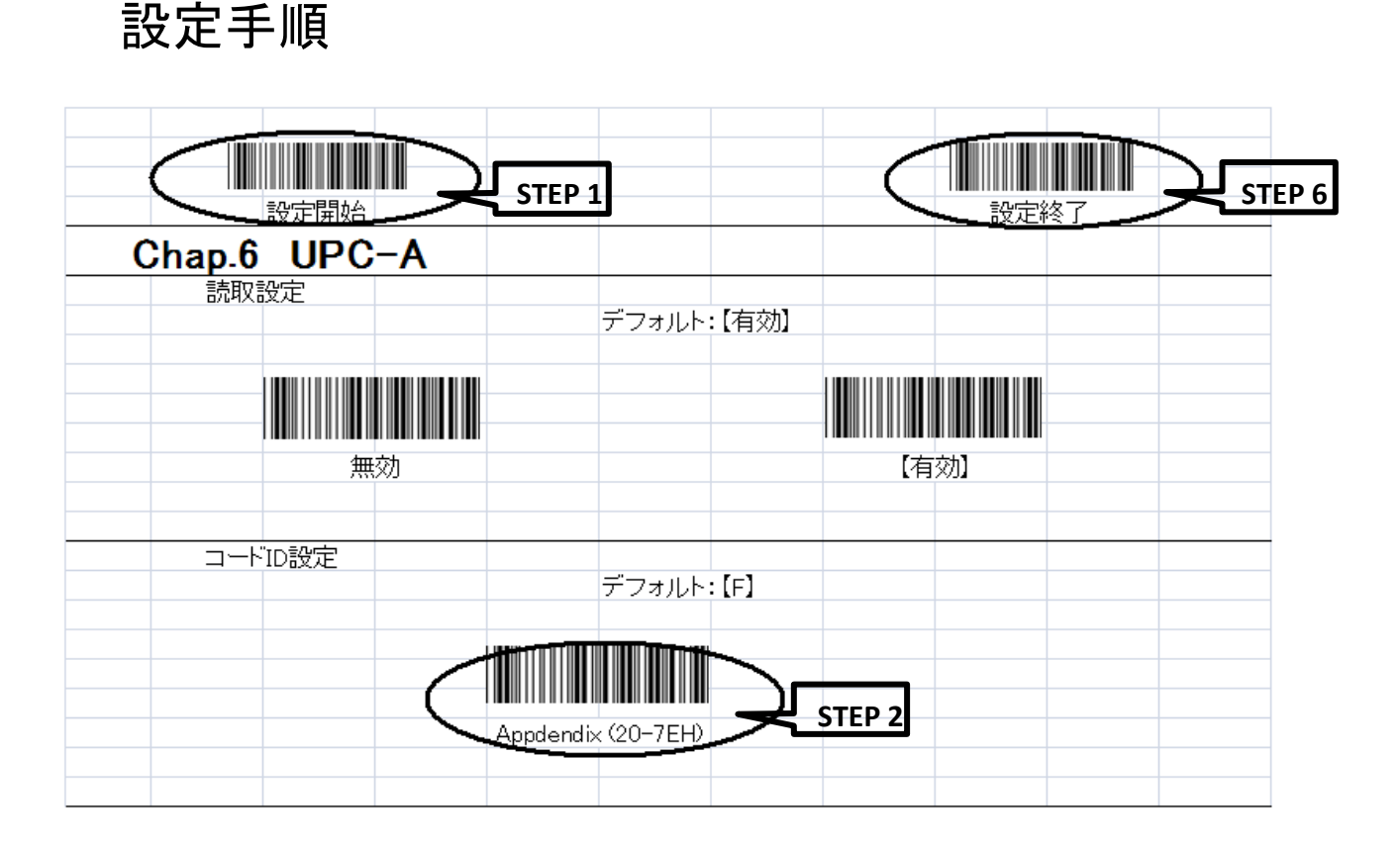

設定開始 設定終了

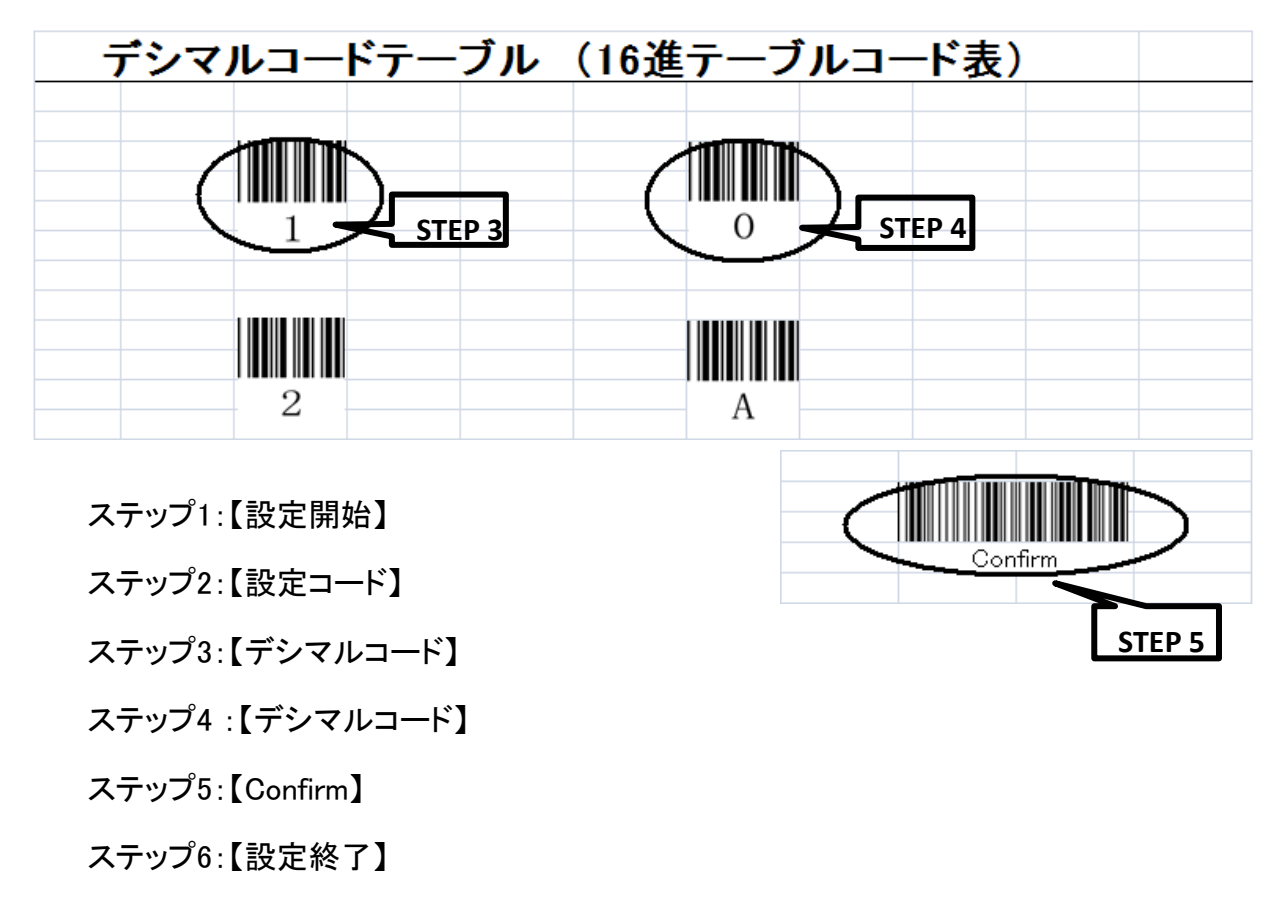

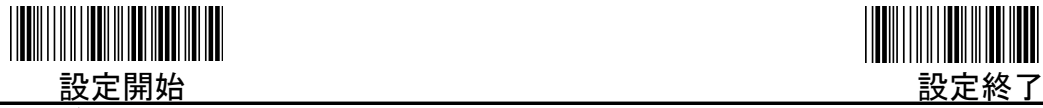

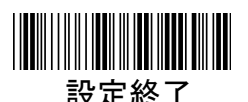

## 設定がおかしくなった時

何らかの事情で調子が悪くなって出荷時の設定に戻したい場合があります。 弊社のバーコードリーダーは下記の設定をして出荷しています。 出荷時の設定に戻されたい場合は下記のバーコードを上から順番に読み込んでください。

1. 設定開始

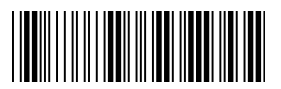

(ページ左上 設定開始)

2. デフォルト設定

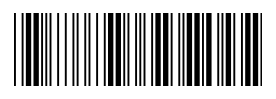

3. USB インターフェイス設定

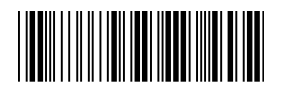

4. 日本語設定

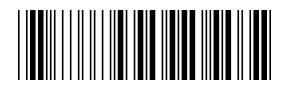

5. 設定終了

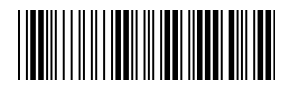

(ページ右上 設定終了)

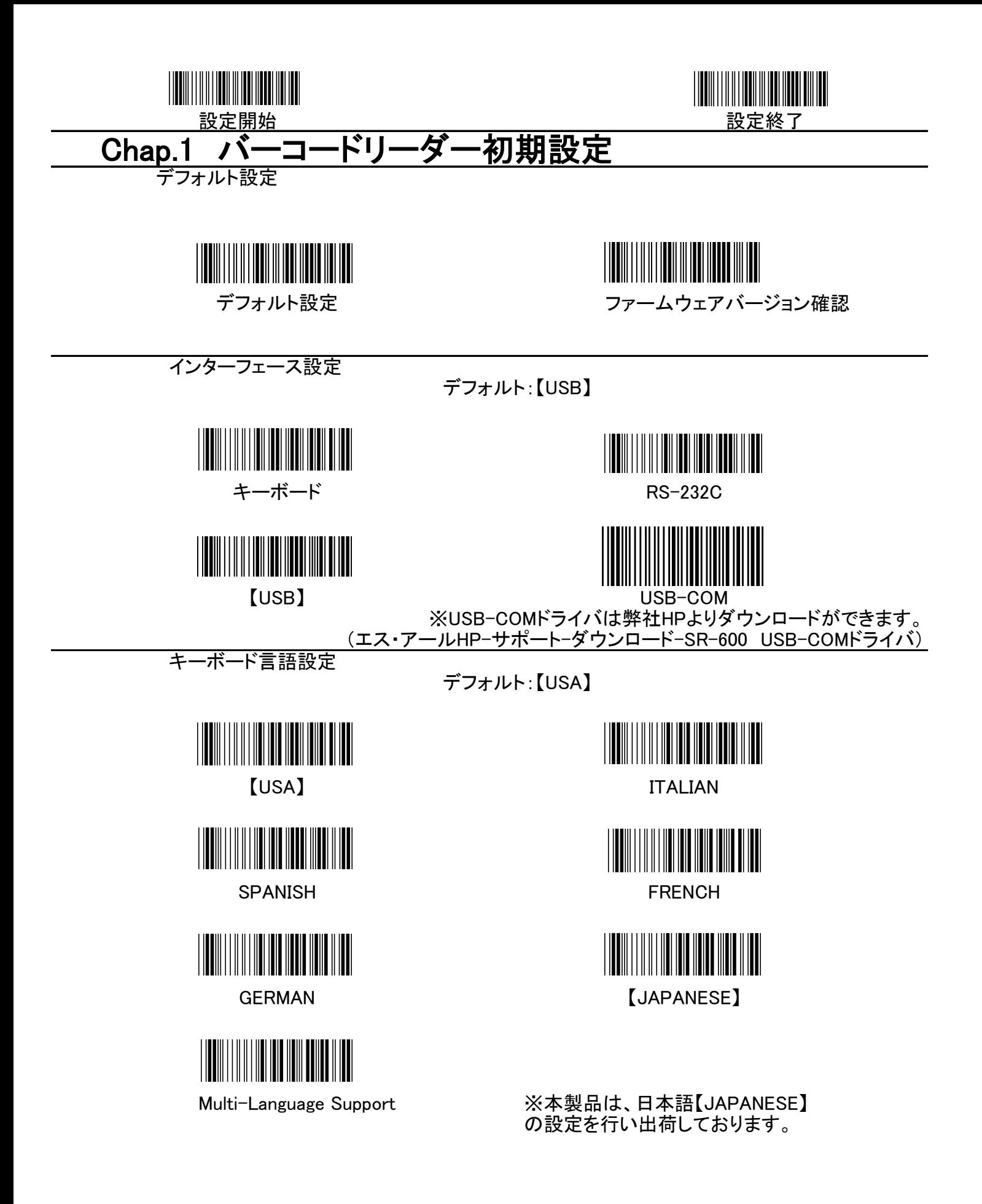

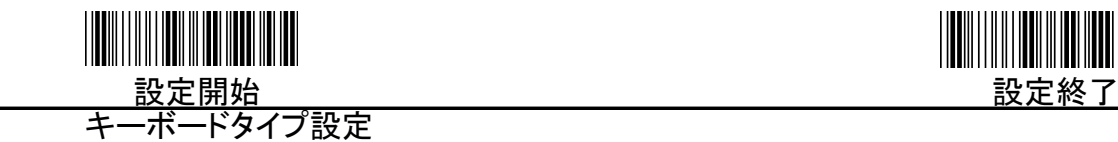

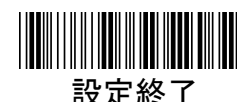

デフォルト:【IBM AT】

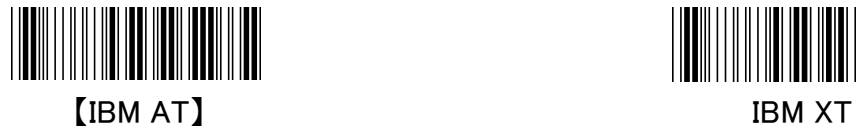

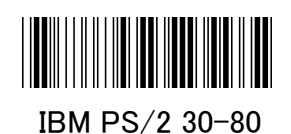

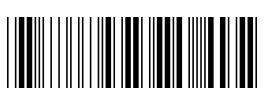

PS/2 25, 30 NEC 9801

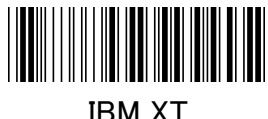

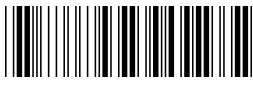

IBM 5550

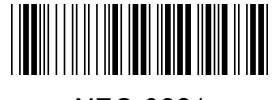

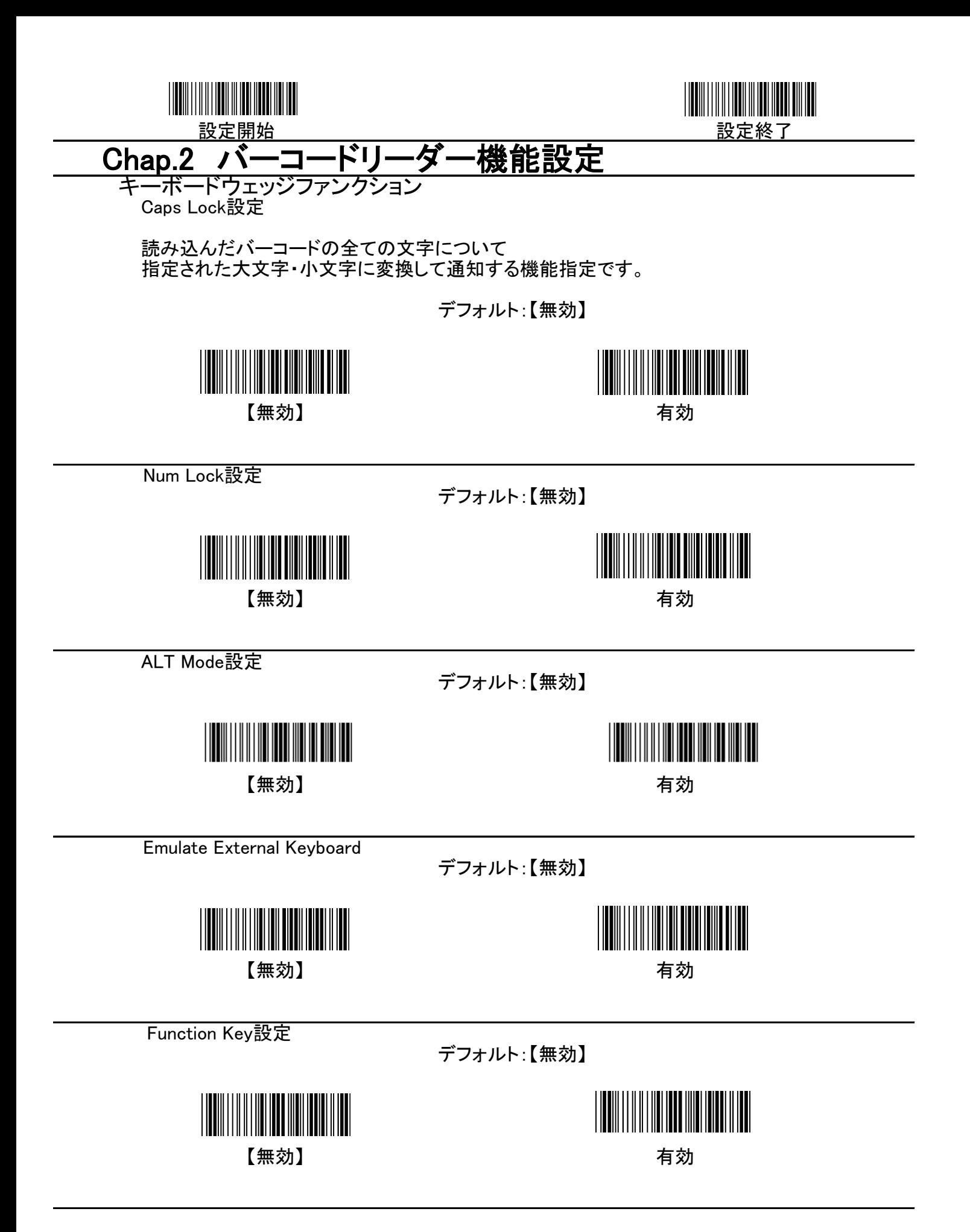

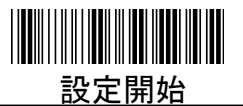

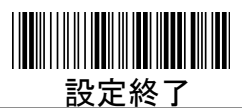

ブザー音設定 ブザー音トーン設定

読取ブザー音の高さを設定します。

デフォルト:【09H】

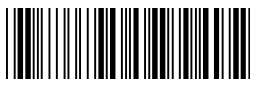

Appendix (00-10H)

ブザー音長さ設定

読取ブザー音の長さを設定します。

デフォルト:【05H】

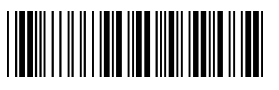

Appendix (00-10H)

起動音設定

デフォルト:【ON】

デフォルト:【ON】

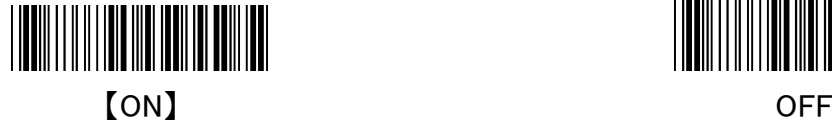

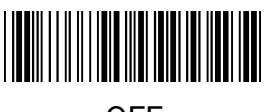

ブザー音ON/OFF設定

コードID設定

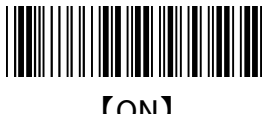

<u> III Martin Martin III Martin Martin III Martin Martin III Martin Martin III Martin Martin III Martin Martin I</u>

【ON】 OFF

デフォルト:【無効】

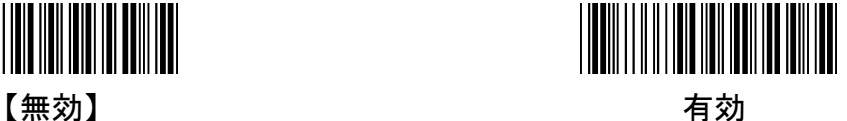

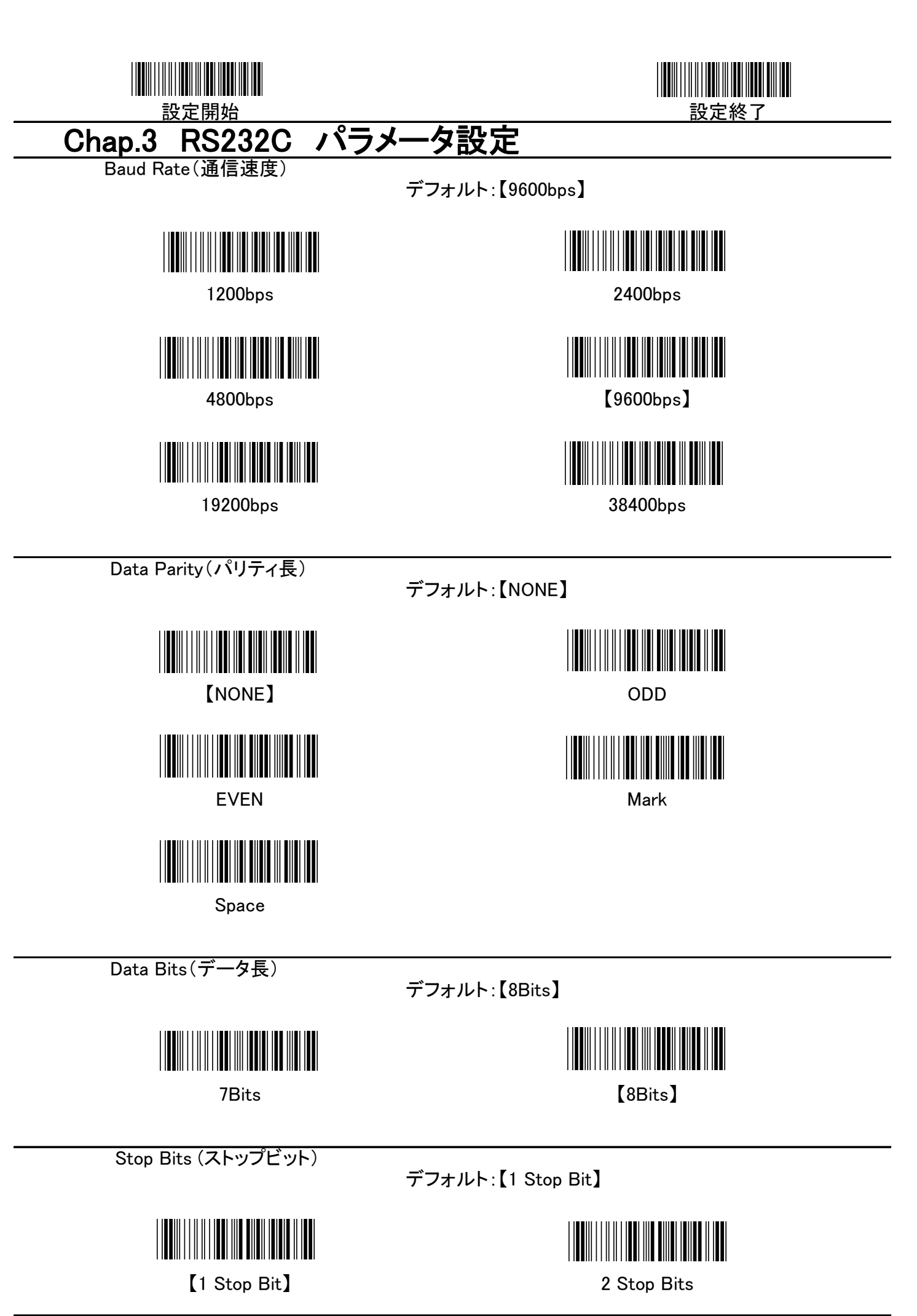

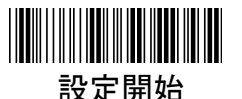

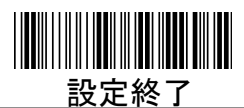

Inter-character delay

デフォルト:【00】

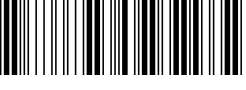

Appendix (00-64H)

Block transmission delay

デフォルト:【00】

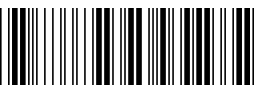

Appendix (00-0AH)

Response delay

デフォルト:【00】

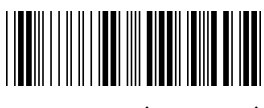

Appendix (00-0AH)

Handshaking

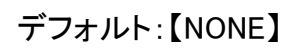

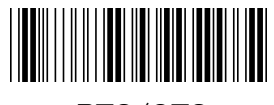

RTS/CTS

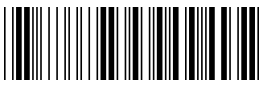

ACK/NAK Xon/Xoff

RS-232C用終端データ

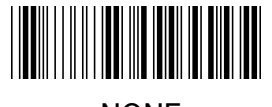

【NONE】

**TERRITORIAL PRODUCTS** 

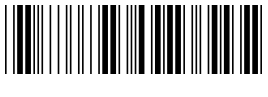

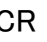

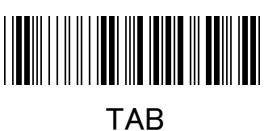

デフォルト:【CR+LF】

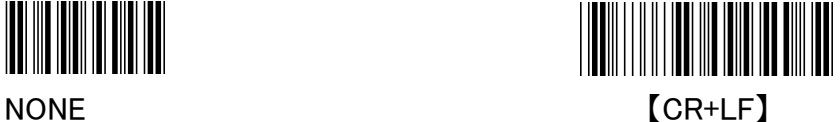

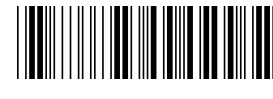

CR Production in the contract of the contract of the contract of the contract of the contract of the contract of the contract of the contract of the contract of the contract of the contract of the contract of the contract

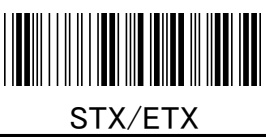

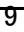

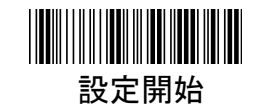

Chap.4 読取設定

読取動作設定

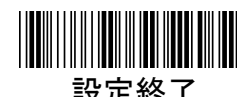

デフォルト:【トリガーOn/Good Read Off】

Trigger On/Off

<u> Hillingan ka</u>

検査

常時点灯/読取にトリガーOff

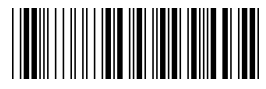

トリガーOn/Good Read Off

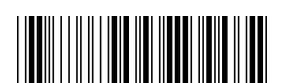

(開始・停止にトリガー) 常時点灯/読取にトリガーOff

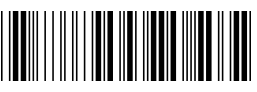

常時点灯/読取にトリガーOn

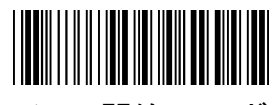

フラッシュ/開始にトリガーOn フラッシュ/トリガーOff

読取回数設定

誤読しやすいバーコードを読取る際に、よく使われる機能となります。

デフォルト:【1回】

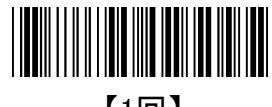

【1回】

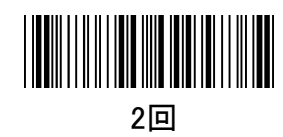

終端データ設定

デフォルト:【CR】

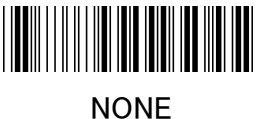

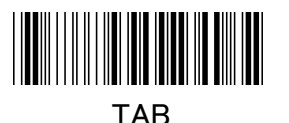

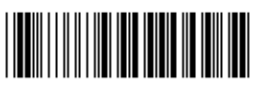

CR+LF

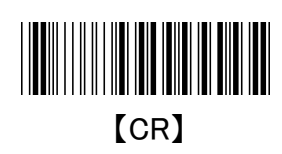

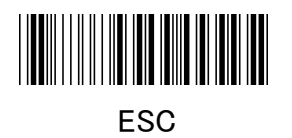

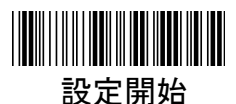

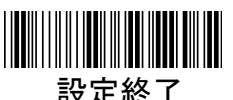

#### Chap.5 プリフィックス・サフィックス設定 プリフィックス・サフィックス設定

読込データの先頭(プリフィックス)に、もしくは最終尾(サフィックス)に あらかじめ設定したデータを付加して出力することができます。 設定できる文字数は最大で10文字までです。

フォーマット {プリフィックス} {コードID} {バーコードデータ} {サフィックス}

#### プリフィックスの設定方法

(例:バーコードデータの先頭に "##" を付加したい場合)

(1) 設定開始バーコードを読み込む

- (2) "プリフィックス"バーコードを読み込む
- (3) FULL ASCIIテーブル表から "#" を2回読み込む
- (4) "Confirm" バーコードを読み込む
- (5) 設定終了バーコードを読み込む

#### サフィックスの設定方法

(例:バーコードデータの最終尾に "\$\$ "を読み込む)

- (1) 設定開始バーコードを読み込む
- (2) "サフィックス"バーコードを読み込む
- (3) FULL ASCIIテーブル表から "\$" を2回読み込む
- (4) "Confirm"バーコードを読み込む
- (5) 設定終了バーコードを読み込む

### 挿入グループ設定

ここでは挿入グループ設定について説明します。

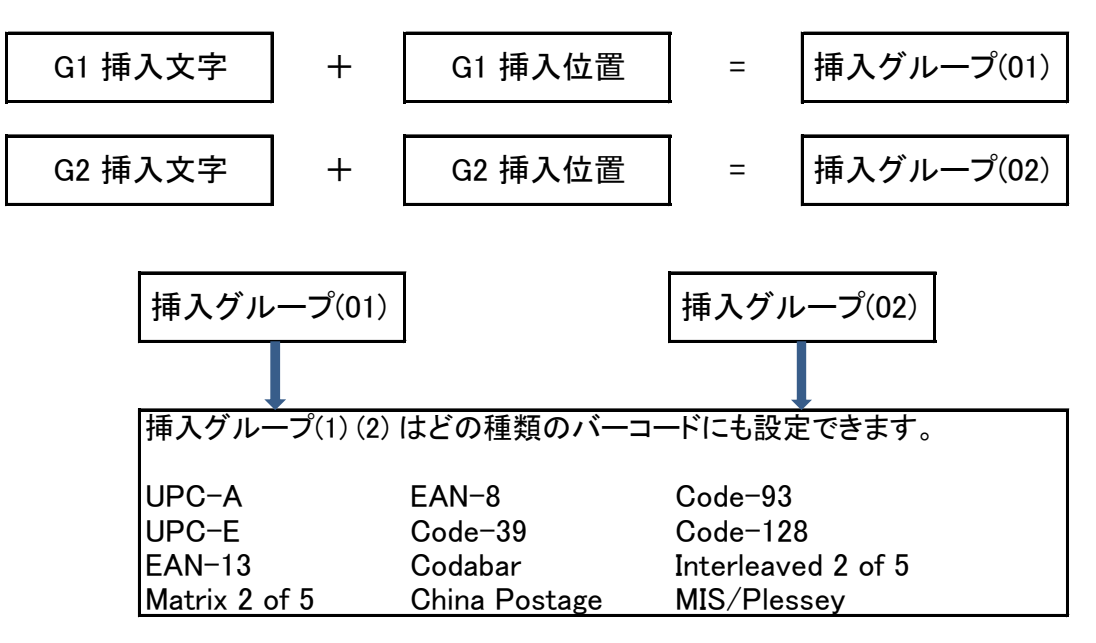

(注意):

・いずれの回も最大10文字まで挿入できます。

・挿入グループは2つまでです。

・挿入グループ(1) (2) は異なるバーコードの種類に同時に使用することができます。

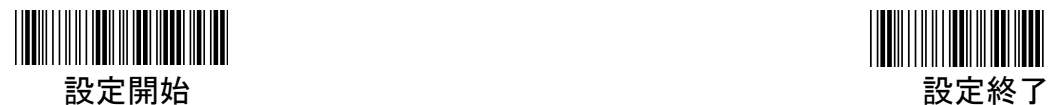

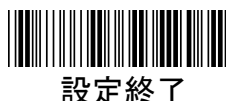

## **|插入グループ設定−続き−**

(例) Code-39 (123456789)

### \*123456789\*

1 2 3 4 5 6 7 8 9

"A" を3番目の文字 (3) の前に挿入する。バーコードデータ "12A3456789" を出力する。

#### 挿入したい文字を設定する方法

(1) 設定開始バーコードを読み込む (2) "G1挿入文字"バーコード を読み込む (3) FULL ASCIIテーブル表から"4"と "1"を読み込む (4) "Confirm"バーコードを読み込む (5) 設定終了バーコードを読み込む

#### 挿入したい文字の位置を設定する方法

(6) 設定開始バーコードを読み込む (7) "G1挿入位置"バーコードを読み込む (8) FULL ASCIIテーブル表から"0"と "3"を読み込む (9) "Confirm"バーコードを読み込む (10) 設定終了バーコードを読み込む

#### Code-39コードに対しての挿入設定方法

Code-39の章 (10)を参照下さい。 (11) 設定開始バーコードを読み込む

- (12) "挿入グループ設定"バーコードを読み込む
- 、12, ポハンパーラーベー<br>(13) FULL ASCIIテーブル表から"o"と "i<sup>"</sup>を読み込む (これは、挿入グループ (1) を設定したことになります)
- (14) "Confirm"バーコードを読み込む
- (15) 設定終了バーコードを読み込む

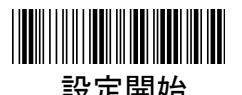

プリフィックス

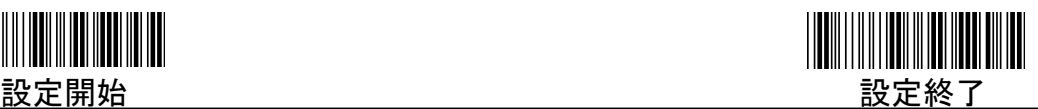

デフォルト:【00】

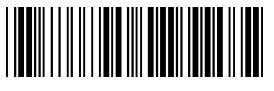

参照:Appendix

サフィックス

デフォルト:【00】

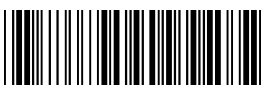

参照:Appendix

G1挿入文字

デフォルト:【00】

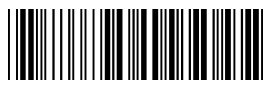

参照:Appendix

G2挿入文字

デフォルト:【00】

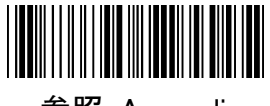

参照:Appendix

G1挿入位置

デフォルト:【00】

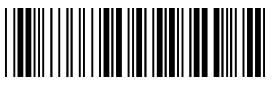

参照:Appendix

G2挿入位置

デフォルト:【00】

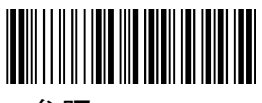

参照:Appendix

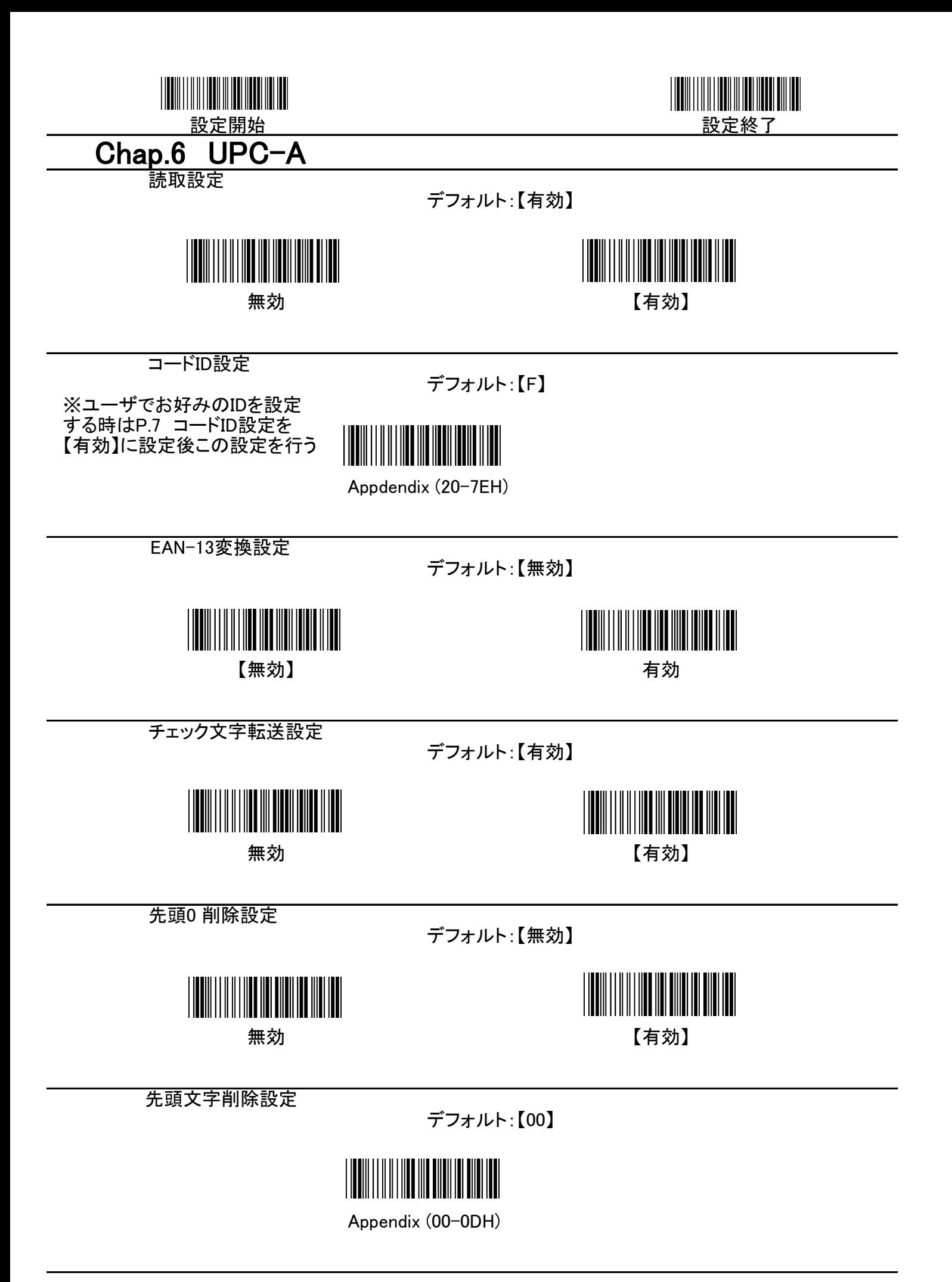

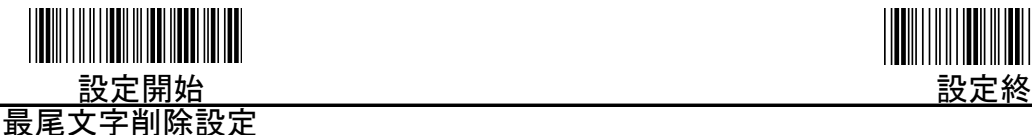

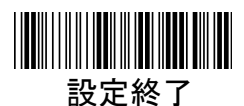

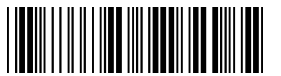

Appendix (00-0DH)

挿入グループ設定

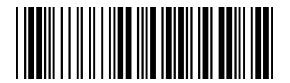

Appendix (00-02H)

Addon 2 & 5 転送設定

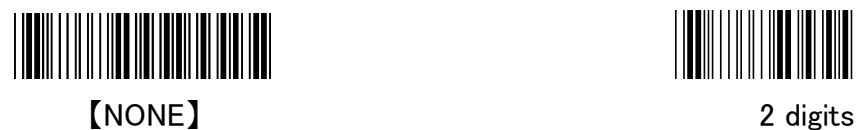

**INTERNATIONAL** 

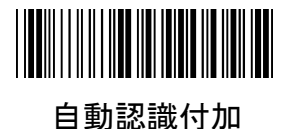

デフォルト:【NONE】

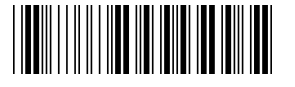

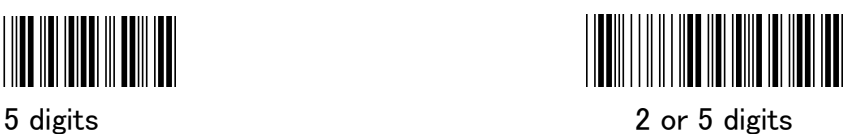

◎UPC-Aコードで頭に0を付加・表示させたい場合

(例) 000012345670 ↓ 0000012345670

P.14 設定開始 ↓ EAN-13変換設定【有効】 ↓ 設定終了

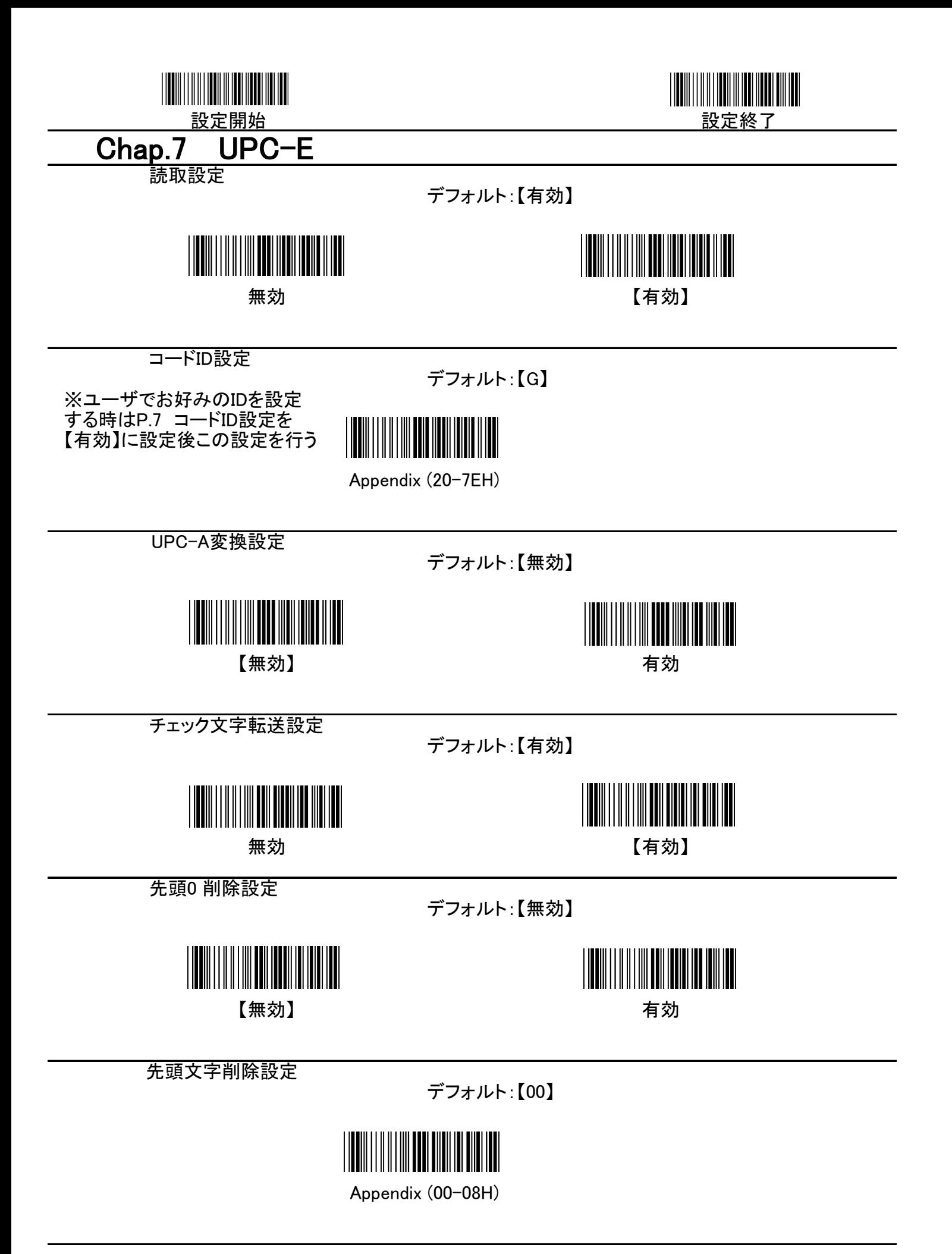

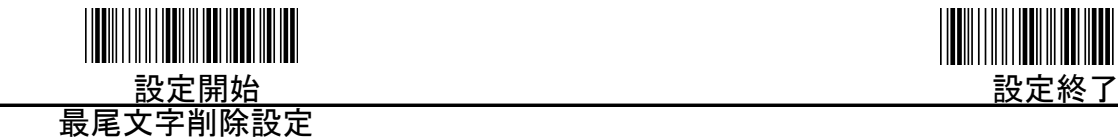

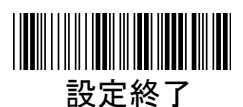

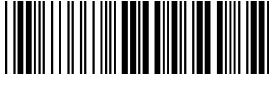

Appendix (00-08H)

挿入グループ設定

デフォルト:【00】

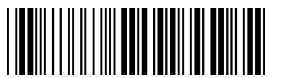

Appendix (00-02H)

Addon 2 & 5 転送設定

デフォルト:【NONE】

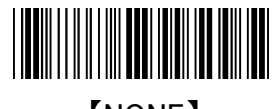

【NONE】 2 digits

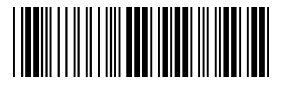

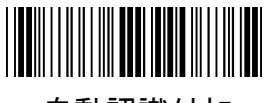

自動認識付加

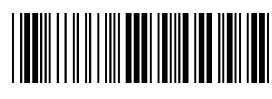

5 digits 2 or 5 digits

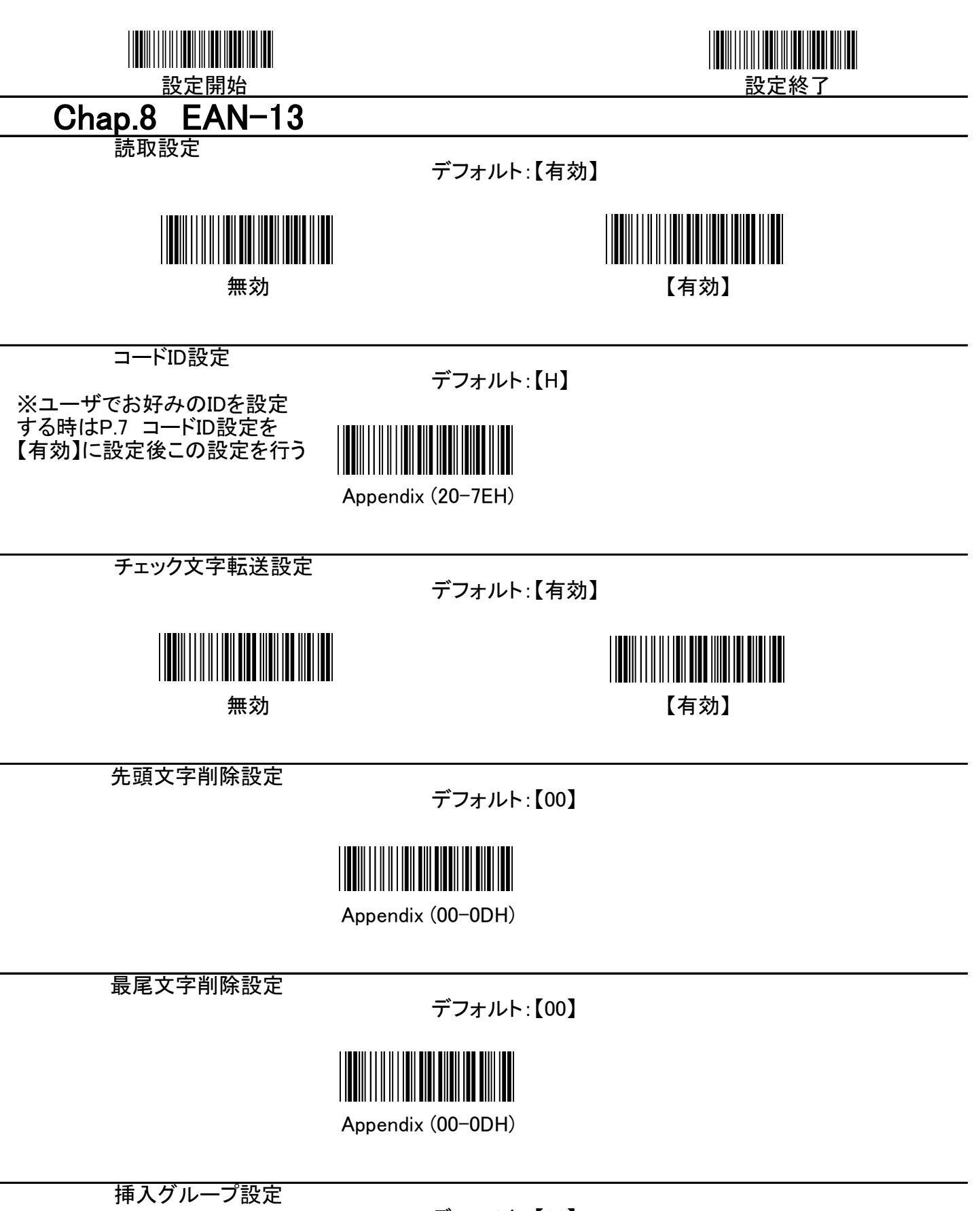

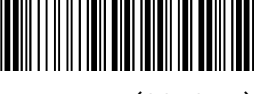

Appendix (00-02H)

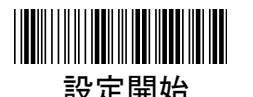

ISBN/ISSN 変換設定

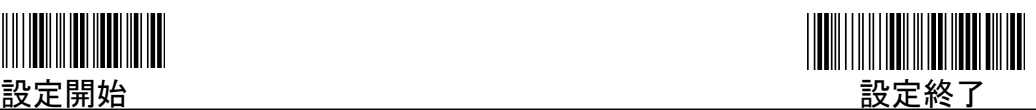

デフォルト:【無効】

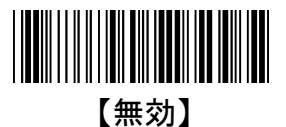

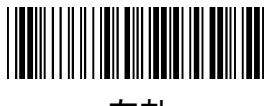

有効

Addon 2 & 5 転送設定

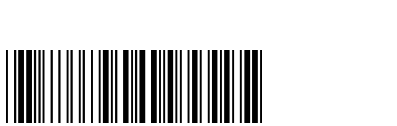

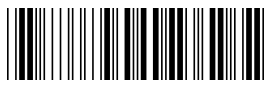

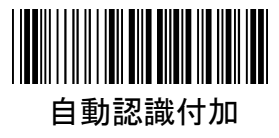

デフォルト:【NONE】

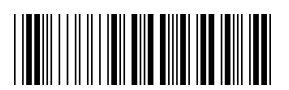

【NONE】 2 digits

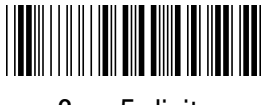

5 digits 2 or 5 digits

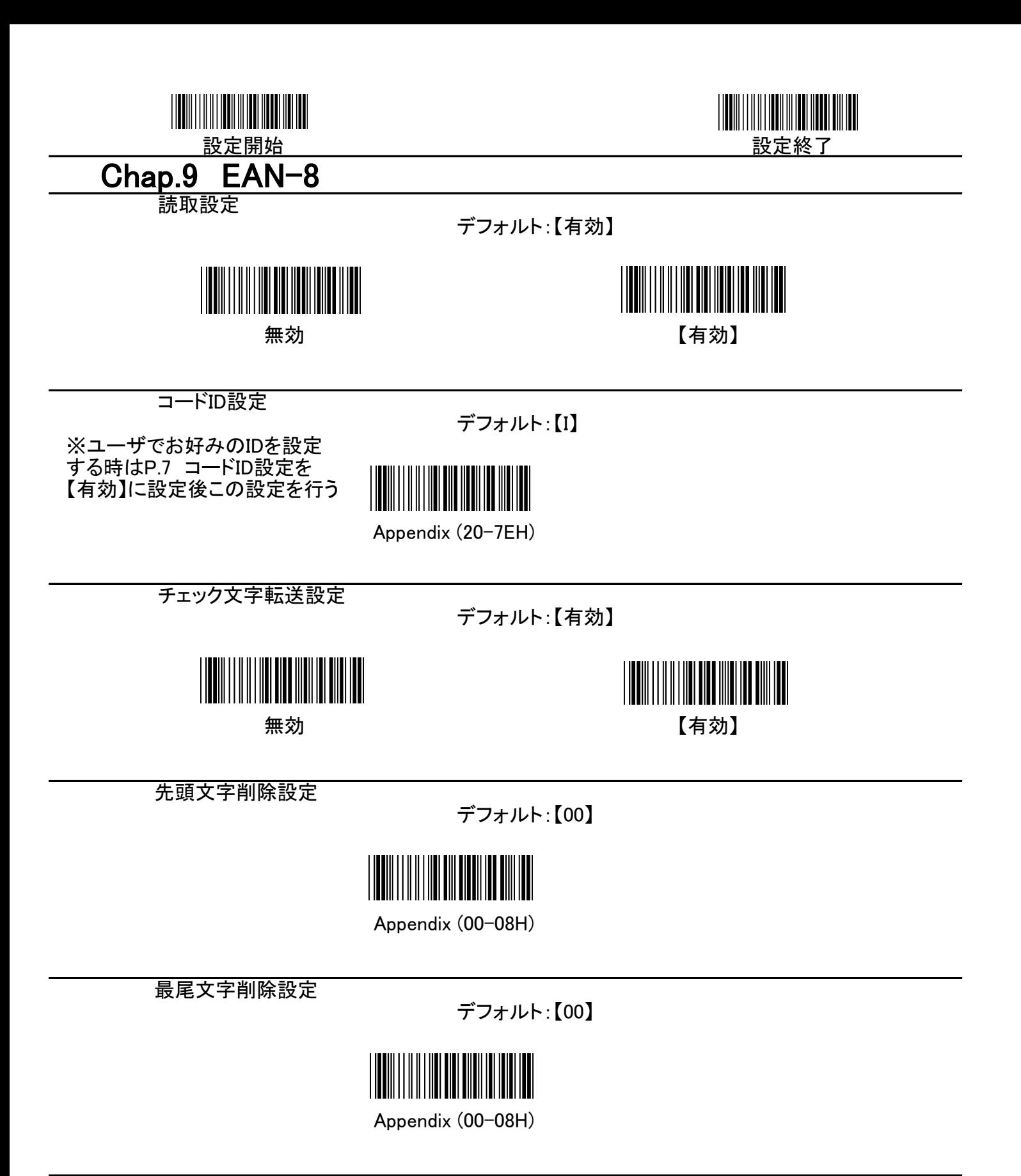

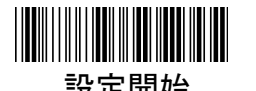

挿入グループ設定

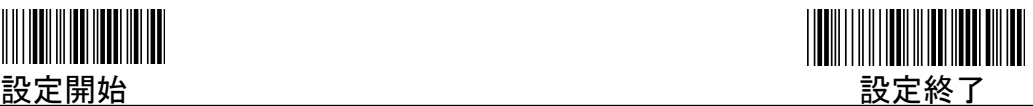

デフォルト:【00】

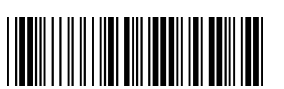

Appendix (00-02H)

Addon 2 & 5 転送設定

デフォルト:【NONE】

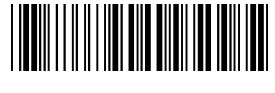

【NONE】 2 digits

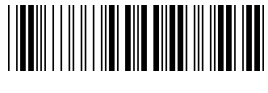

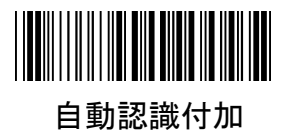

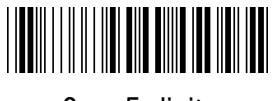

5 digits 2 or 5 digits

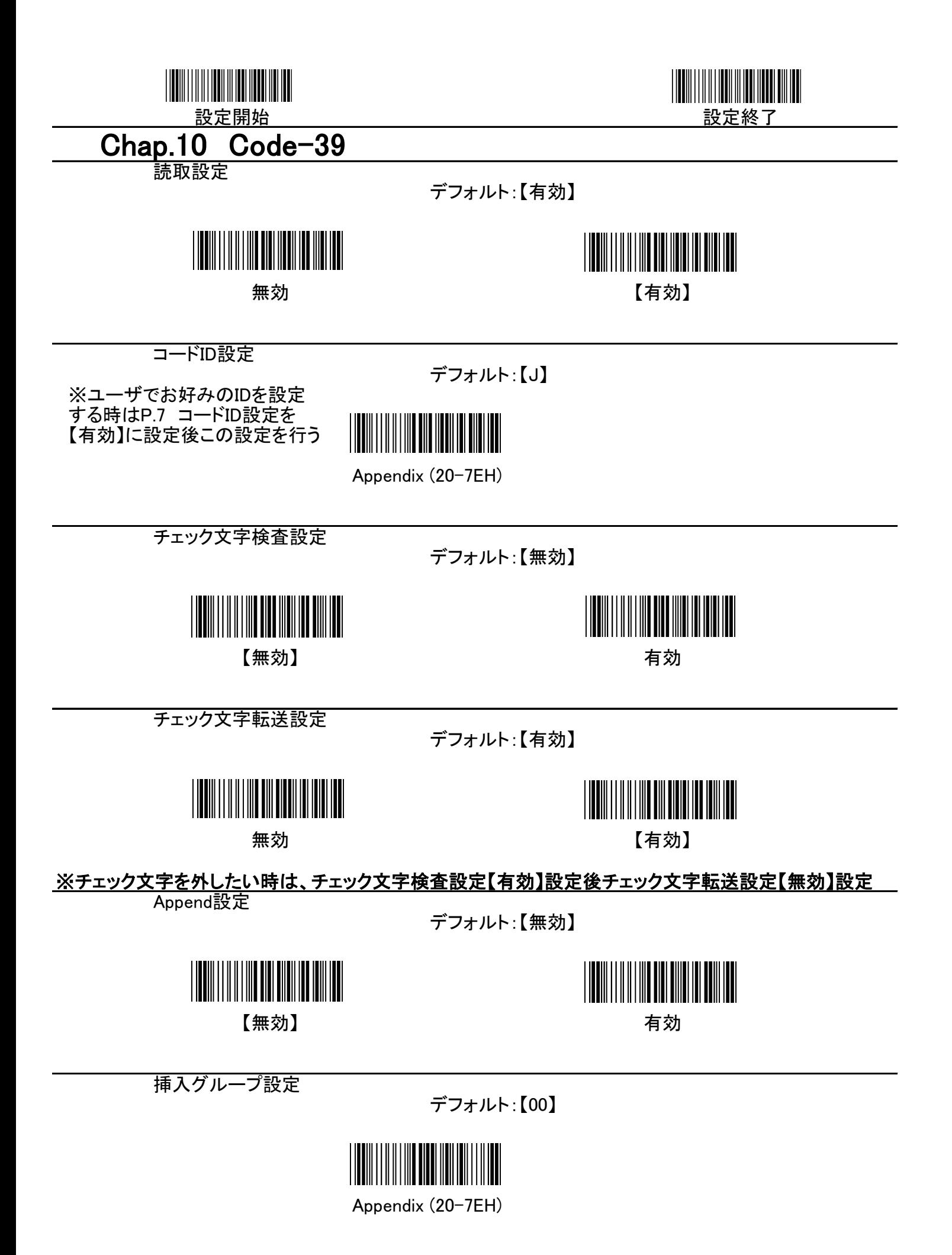

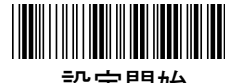

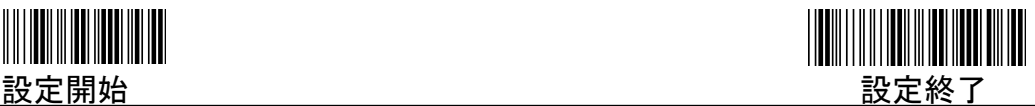

最小桁数設定

デフォルト:【00】

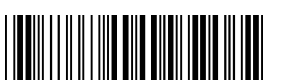

Appendix (00-32H)

最大桁数設定

デフォルト:【32H】

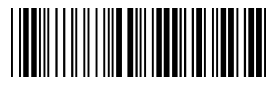

Appendix (00-32H)

フォーマット設定

デフォルト:【Standard Code-39】

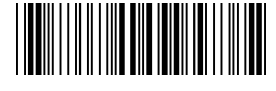

【Standard Code-39】

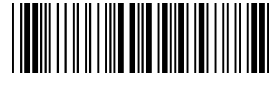

Code-39 Full ASCII

スタート/ストップ文字転送設定

デフォルト:【無効】

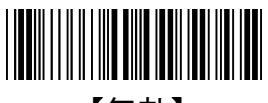

**TERRITORIAL PRODUCTS** 【無効】 有効

先頭文字削除設定

デフォルト:【00】

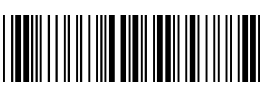

Appendix (00-32H)

最尾文字削除設定

デフォルト:【00】

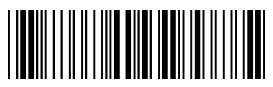

Appendix (00-32H)

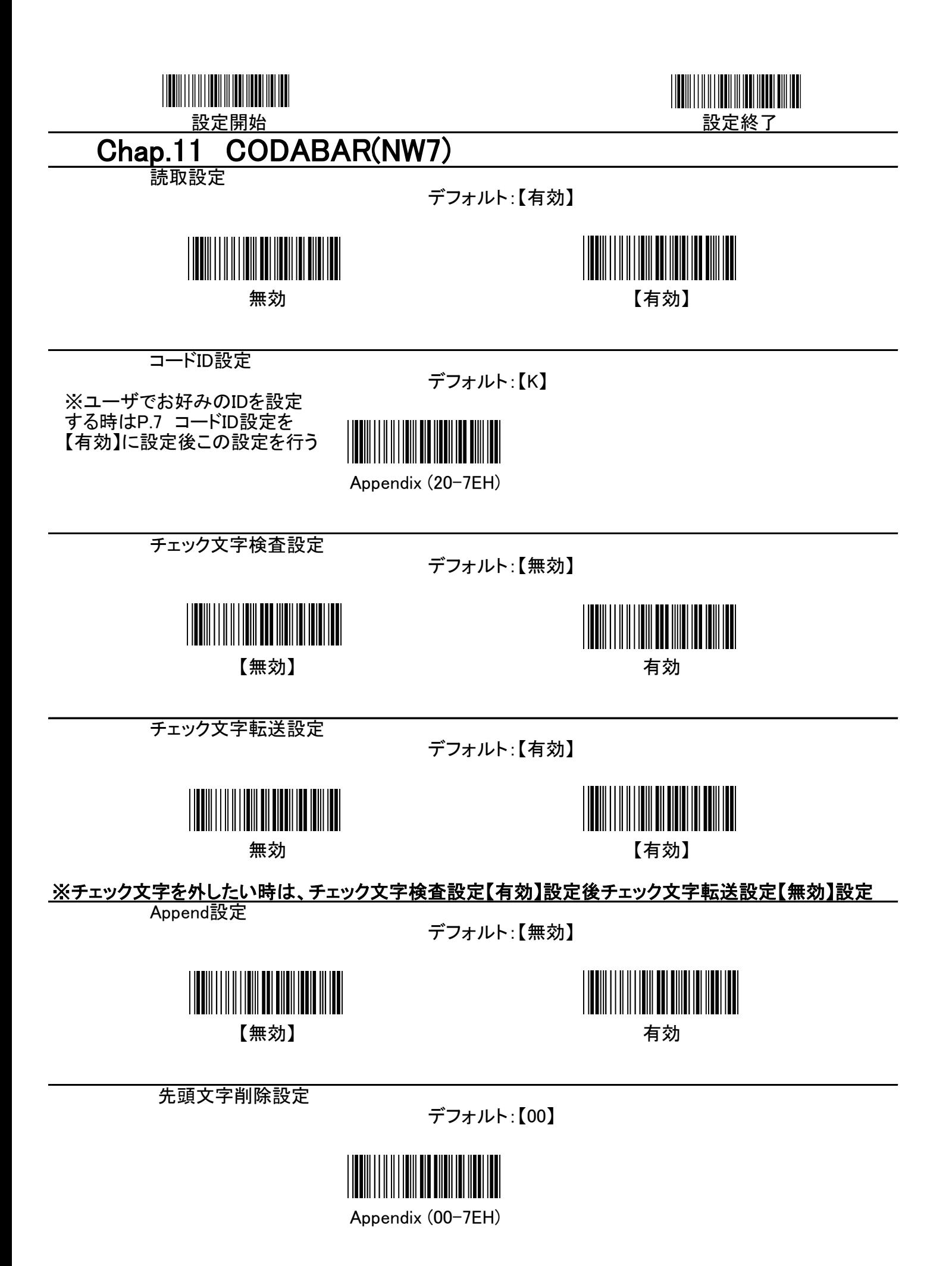

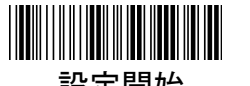

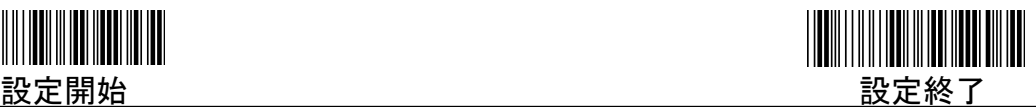

最尾文字削除設定

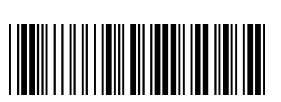

デフォルト:【00】

Appendix (00-7EH)

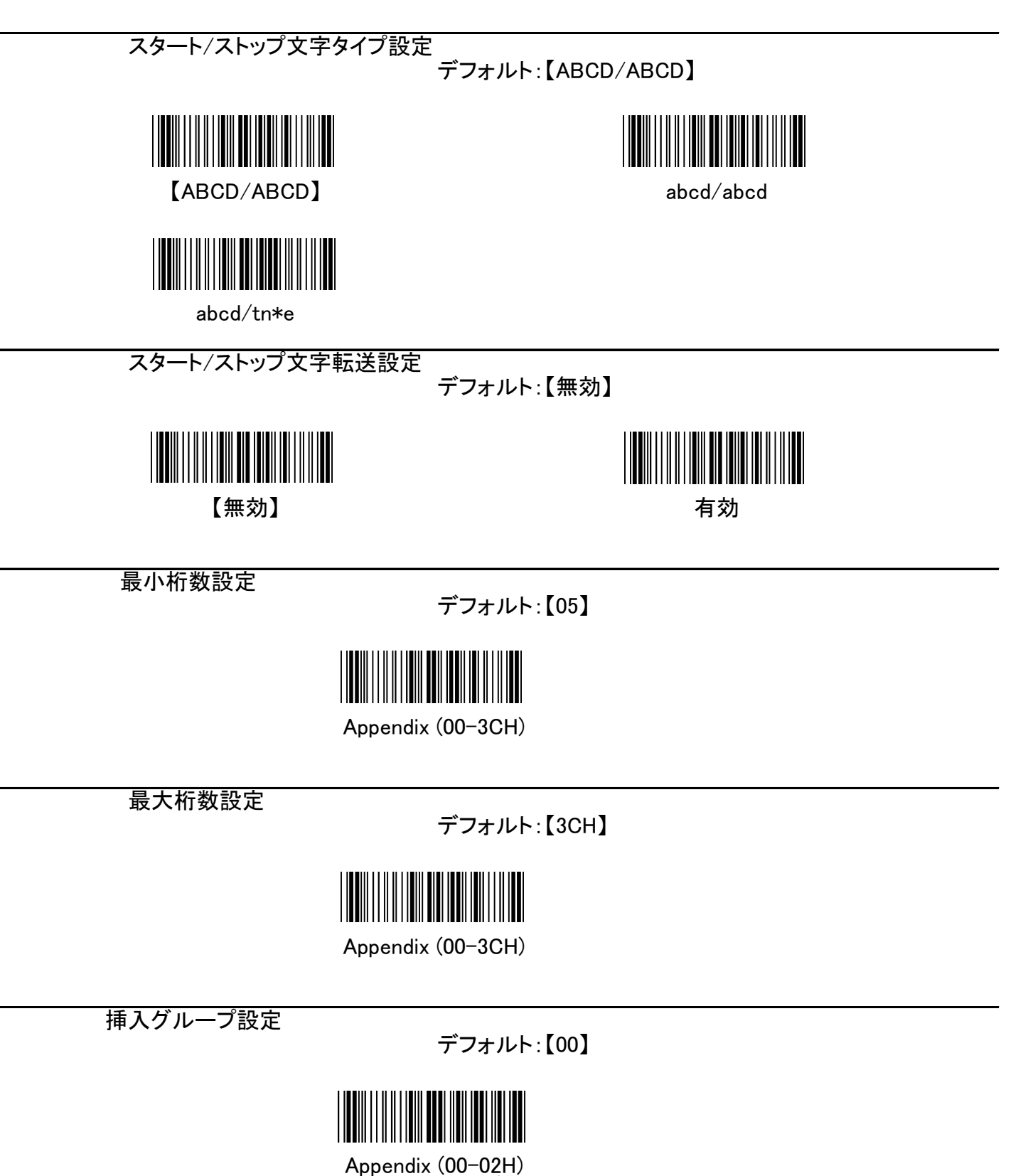

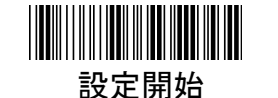

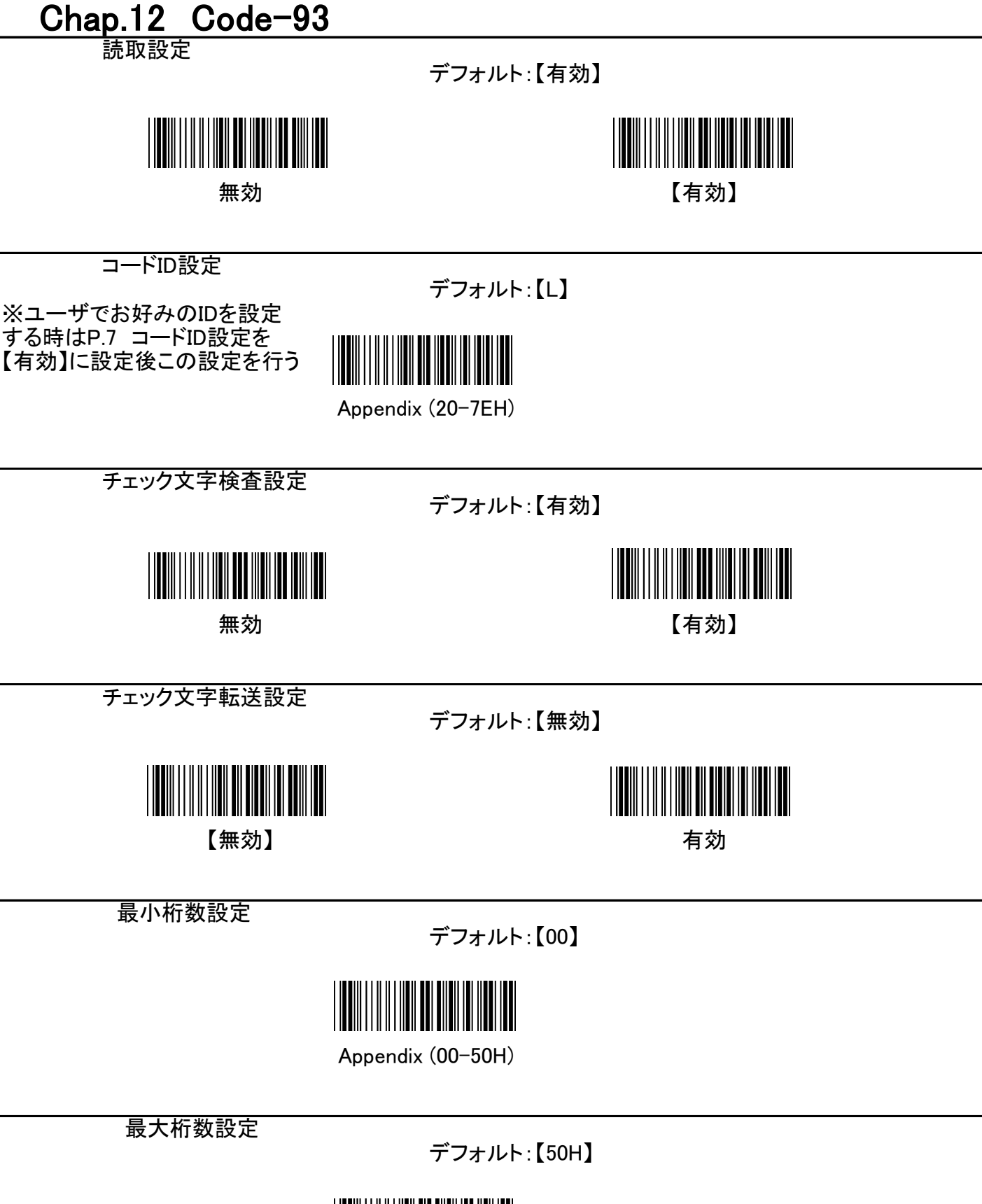

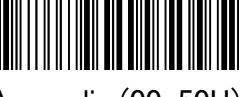

Appendix (00-50H)

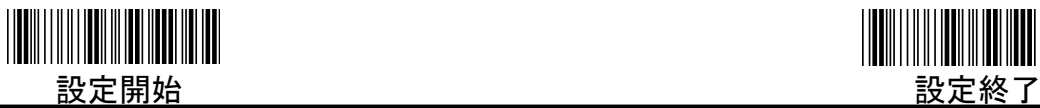

先頭文字削除設定

デフォルト:【00】

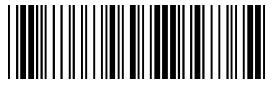

Appendix (00-7EH)

最尾文字削除設定

デフォルト:【00】

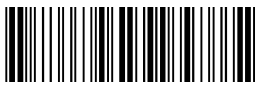

Appendix (00-7EH)

挿入グループ設定

デフォルト:【00】

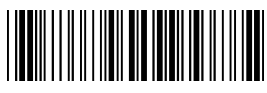

Appendix (00-02H)

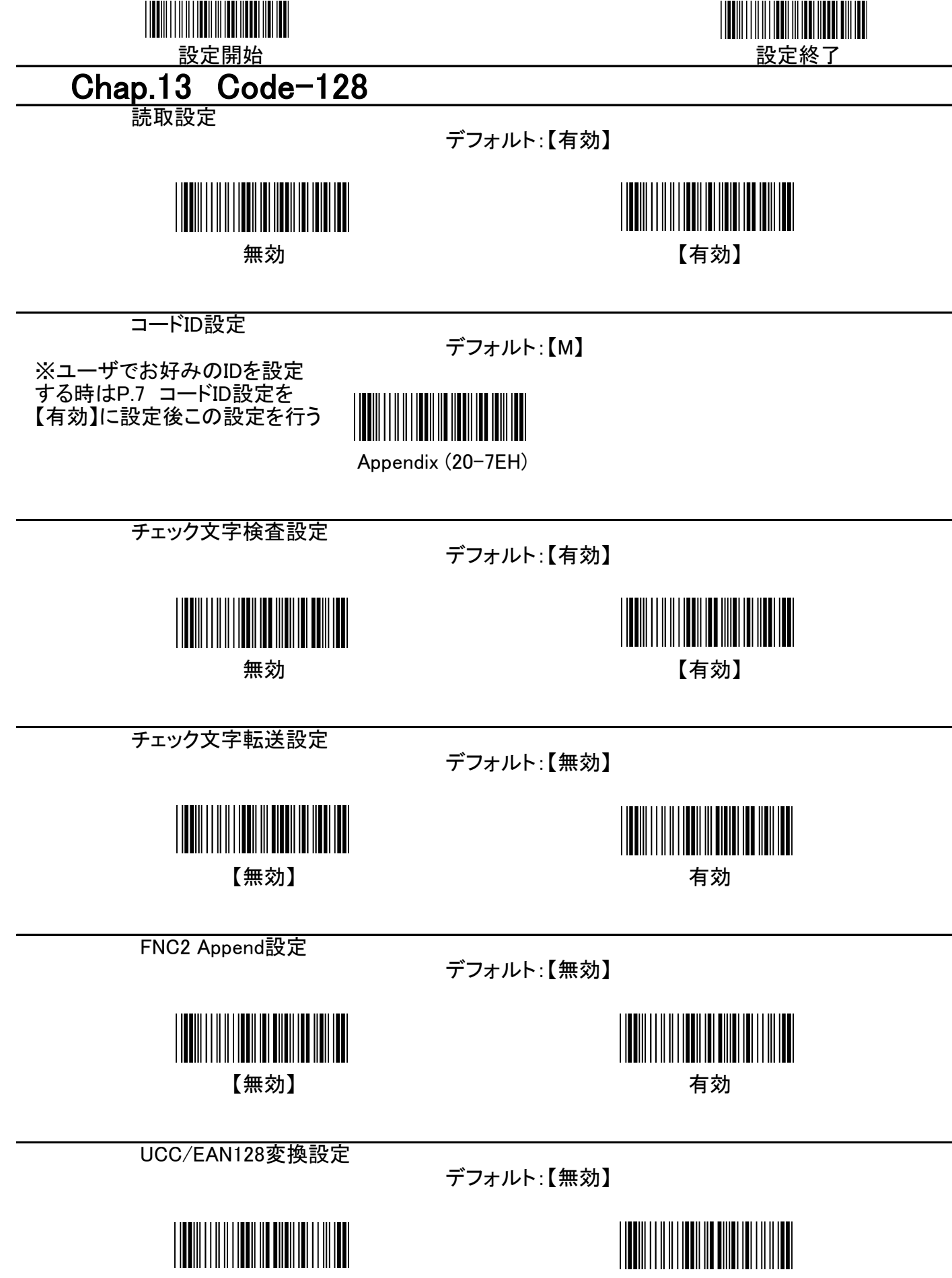

【無効】 有効

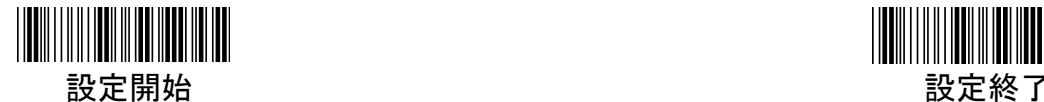

**FNC1転送設定** 

デフォルト:【無効】

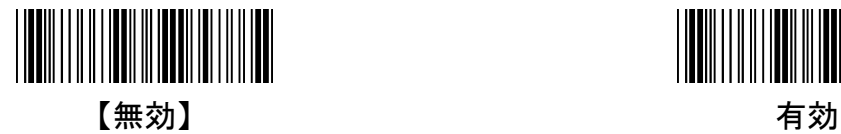

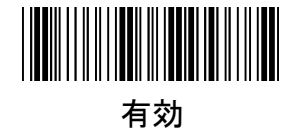

先頭文字削除設定

デフォルト:【00】

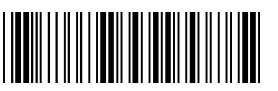

Appendix (00-7FH)

最尾文字削除設定

デフォルト:【00】

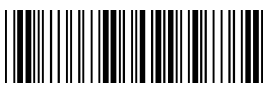

Appendix (00-7FH)

最小桁数設定

デフォルト:【00】

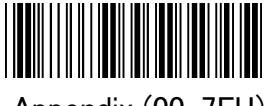

Appendix (00-7FH)

最大桁数設定

デフォルト:【7FH】

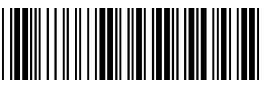

Appendix (00-7FH)

挿入グループ設定

デフォルト:【00】

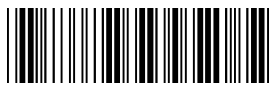

Appendix (00-02H)

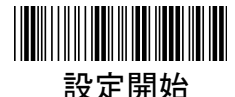

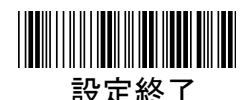

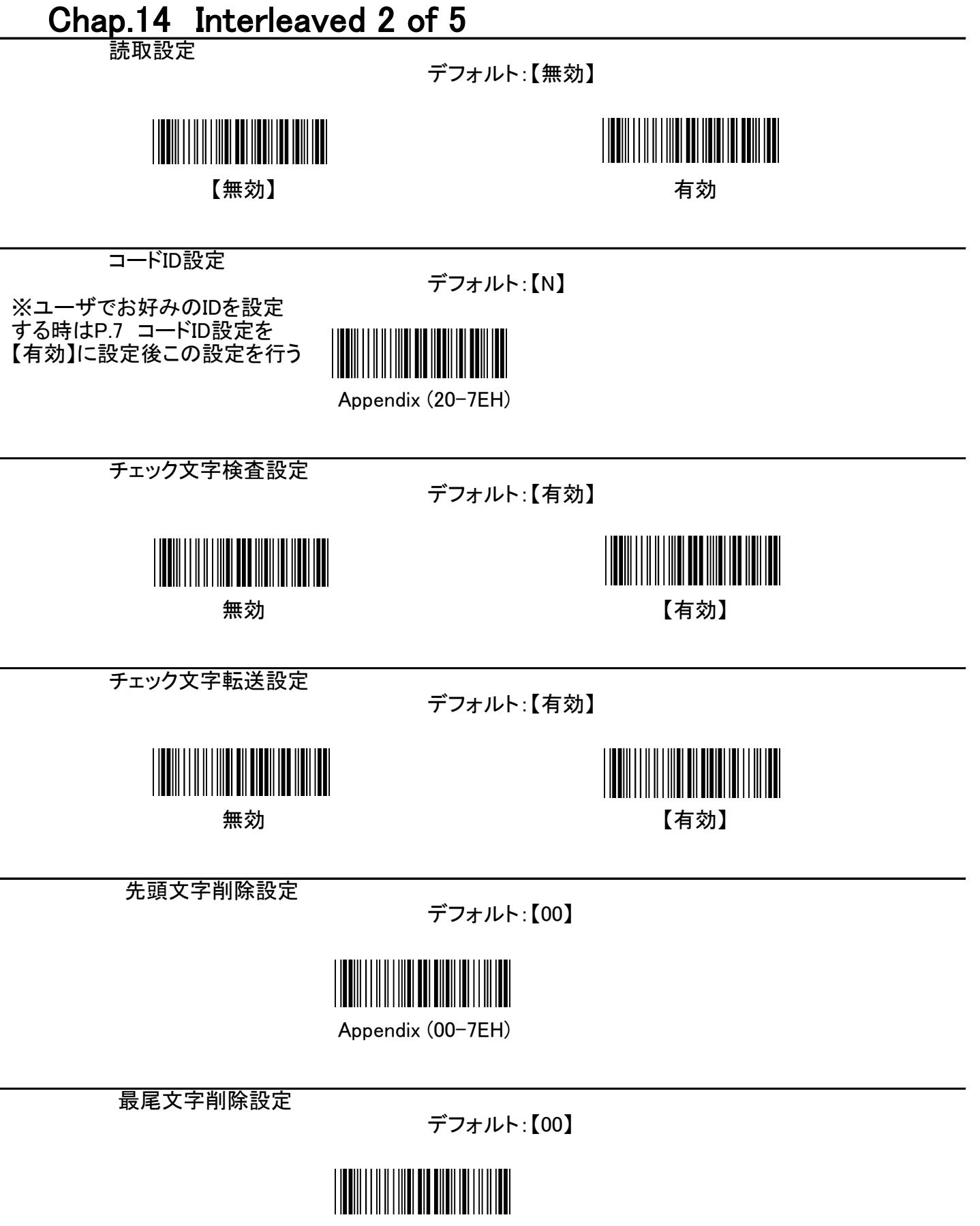

Appendix (00-7EH)

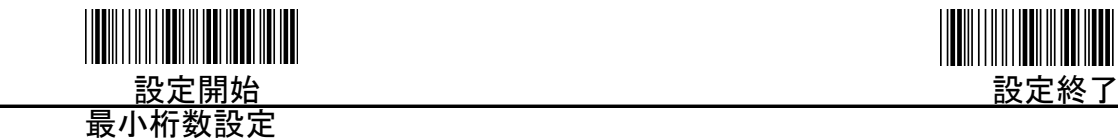

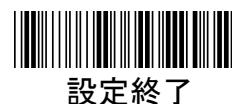

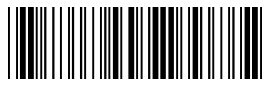

Appendix (00-7FH)

最大桁数設定

デフォルト:【7FH】

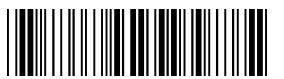

Appendix (00-7FH)

挿入グループ設定

デフォルト:【00】

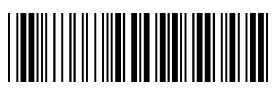

Appendix (00-02H)

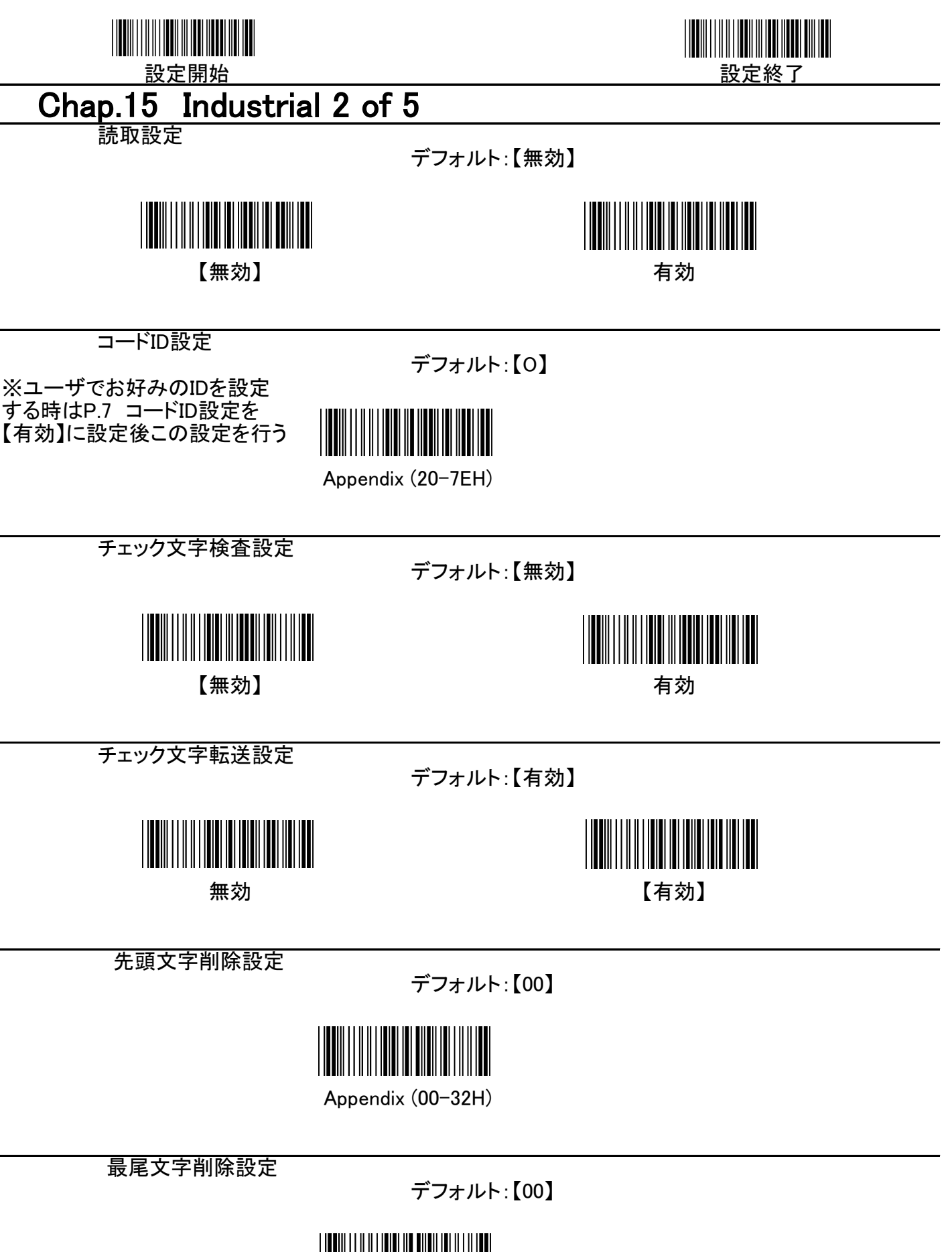

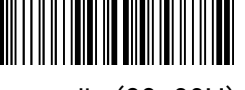

Appendix (00-32H)

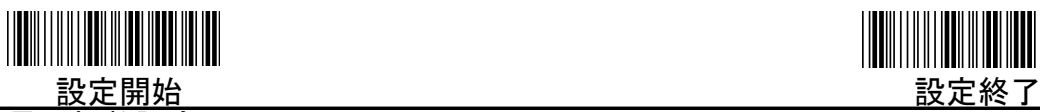

最小桁数設定

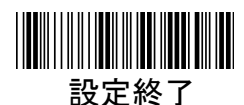

デフォルト:【00】

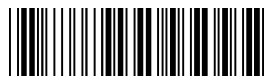

Appendix (00-32H)

最大桁数設定

デフォルト:【32H】

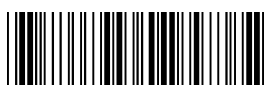

Appendix (00-32H)

挿入グループ設定

デフォルト:【00】

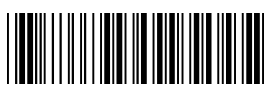

Appendix (00-02H)

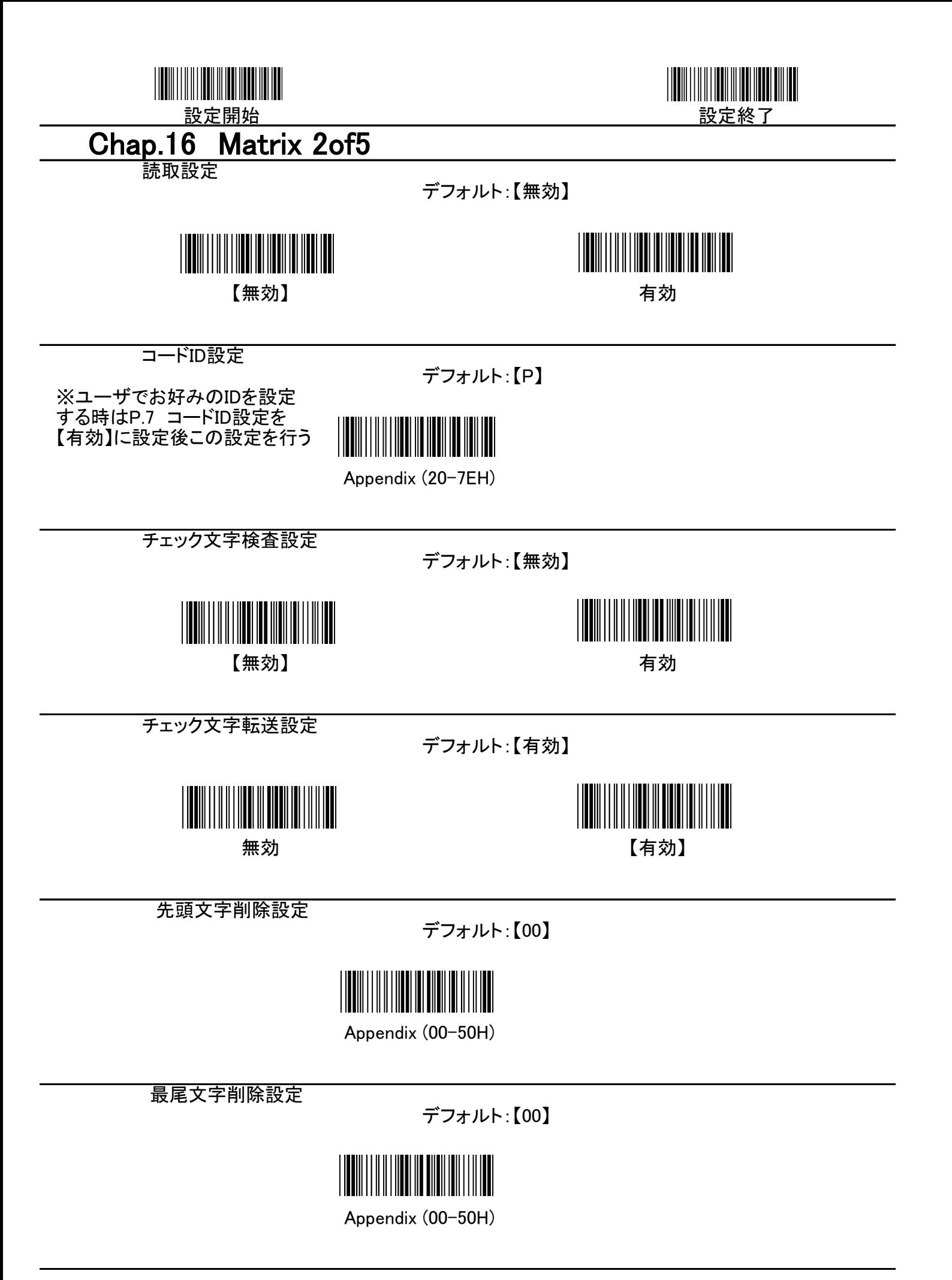

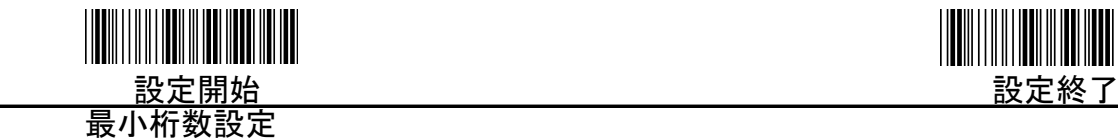

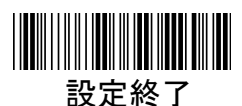

デフォルト:【0B】

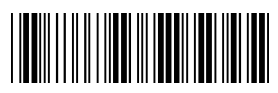

Appendix (00-50H)

最大桁数設定

デフォルト:【50H】

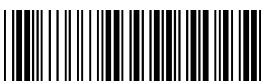

Appendix (00-50H)

挿入グループ設定

デフォルト:【00】

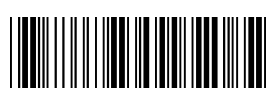

Appendix (00-02H)

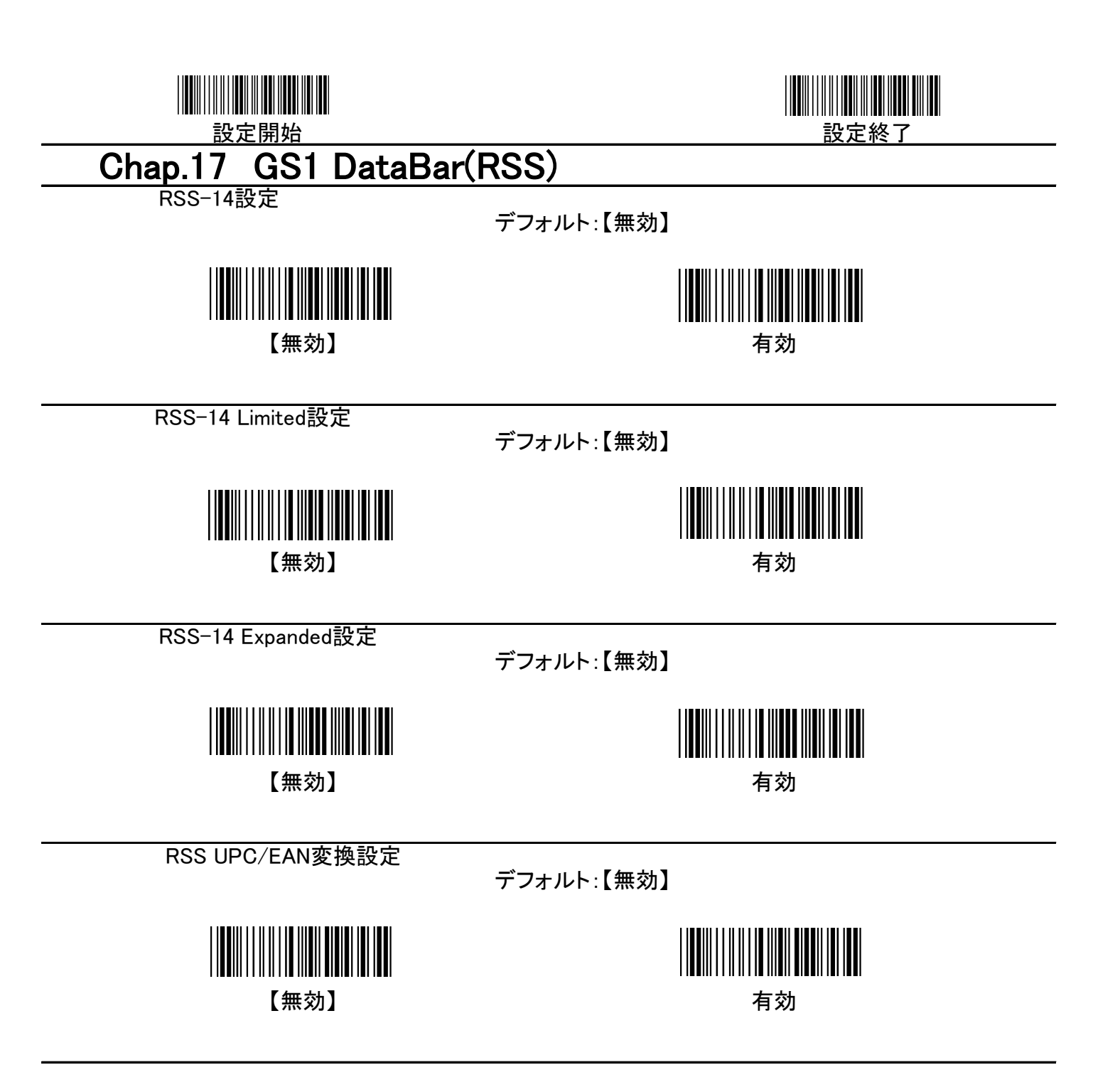

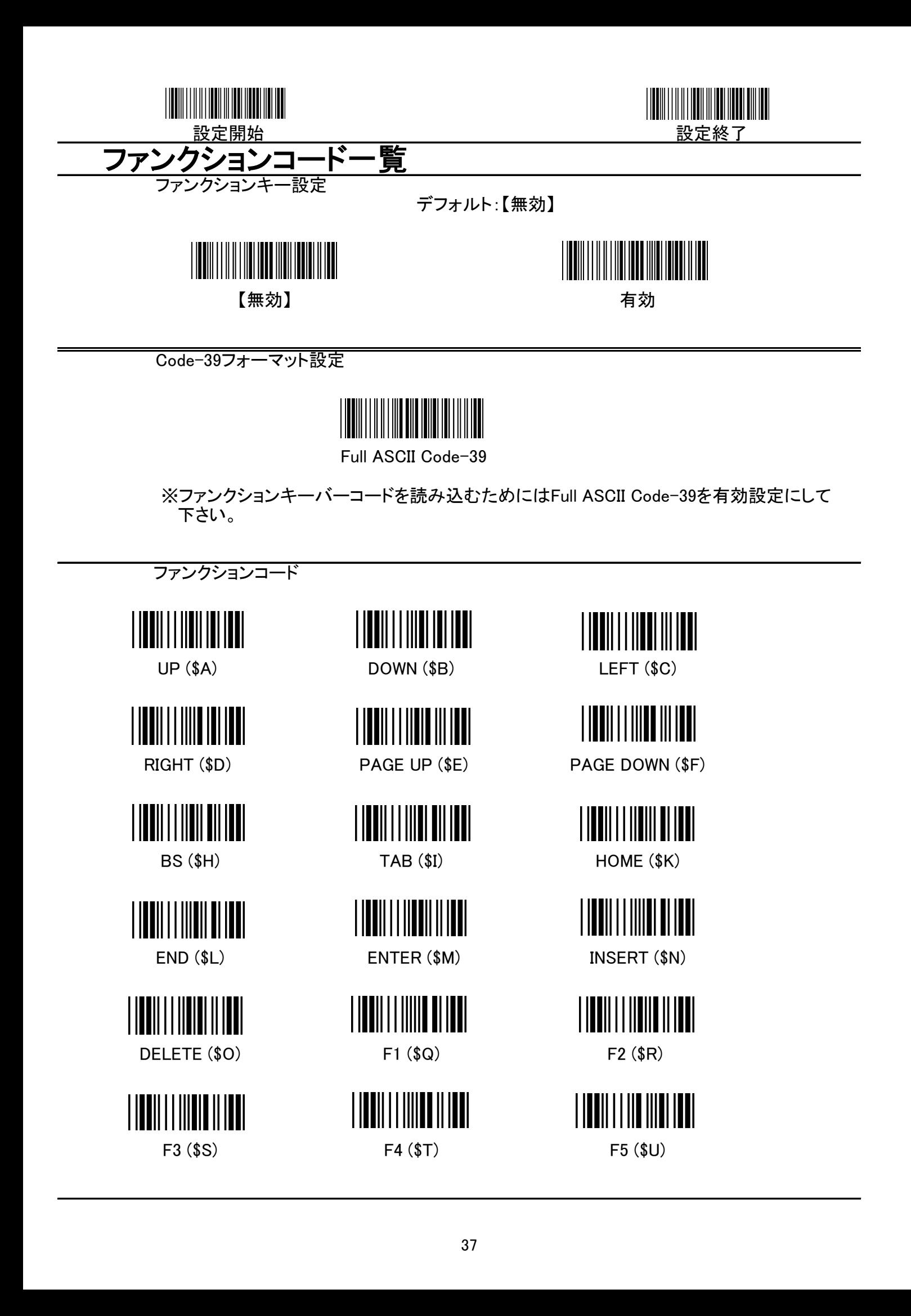

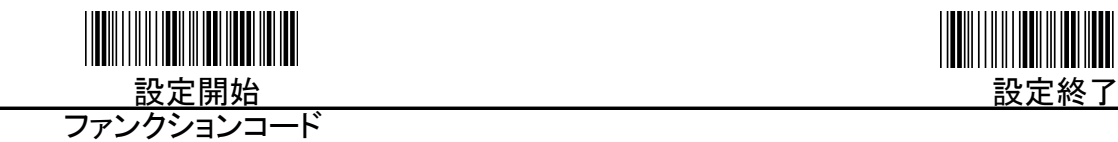

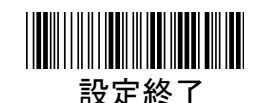

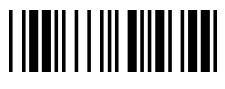

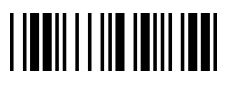

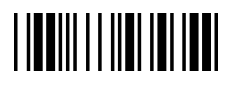

F11 (%B) F12 (%C)

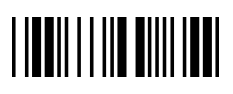

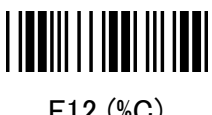

F6 (\$V) F7 (\$W) F8 (\$X)

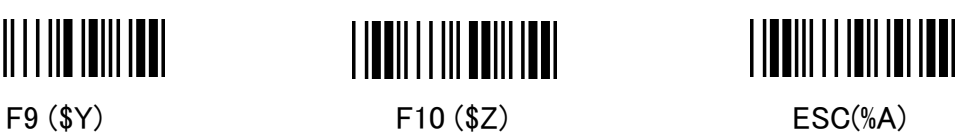

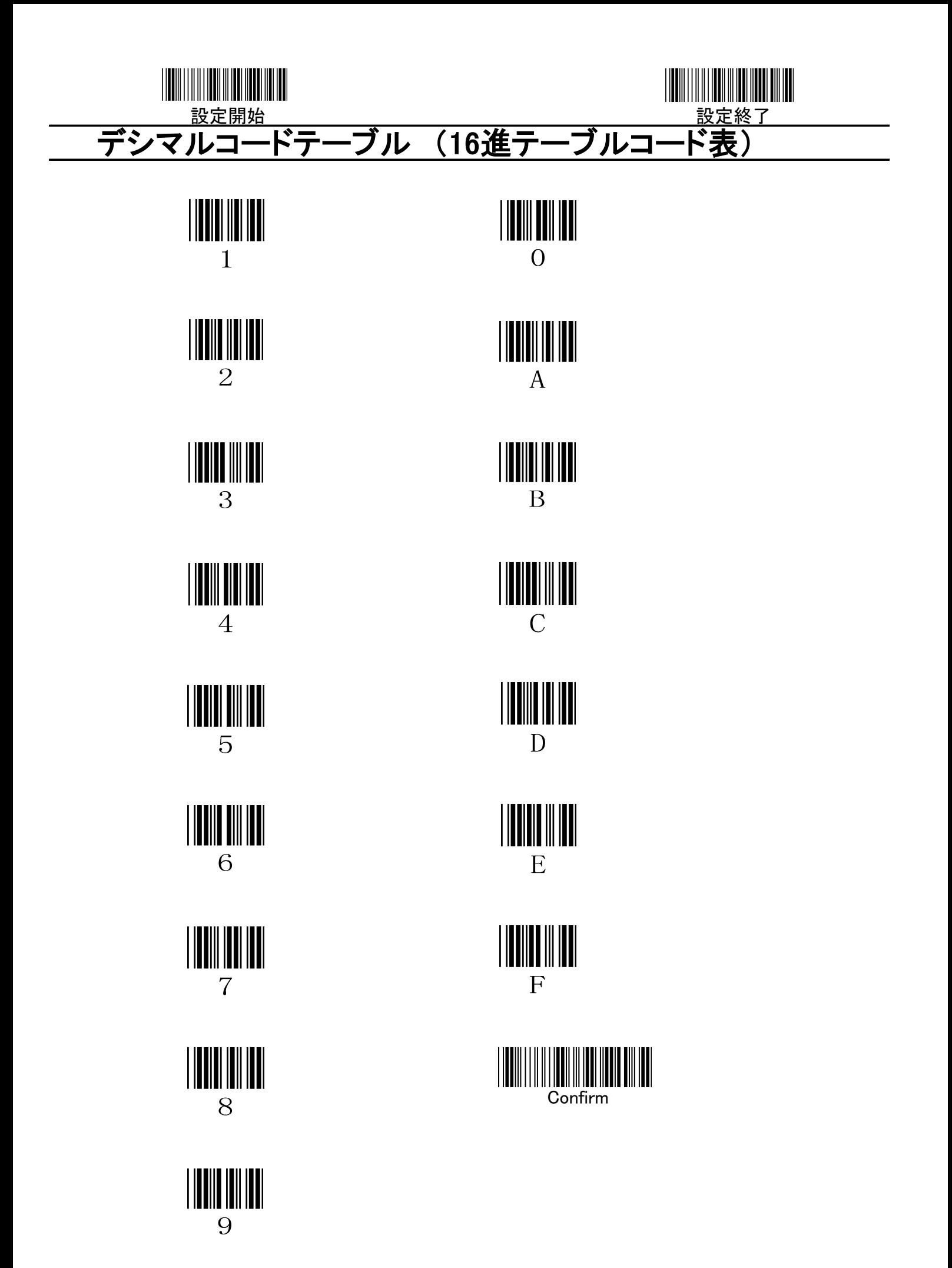

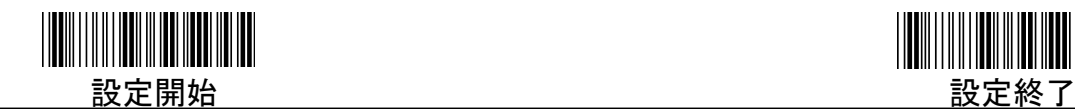

## Appendix A 一覧

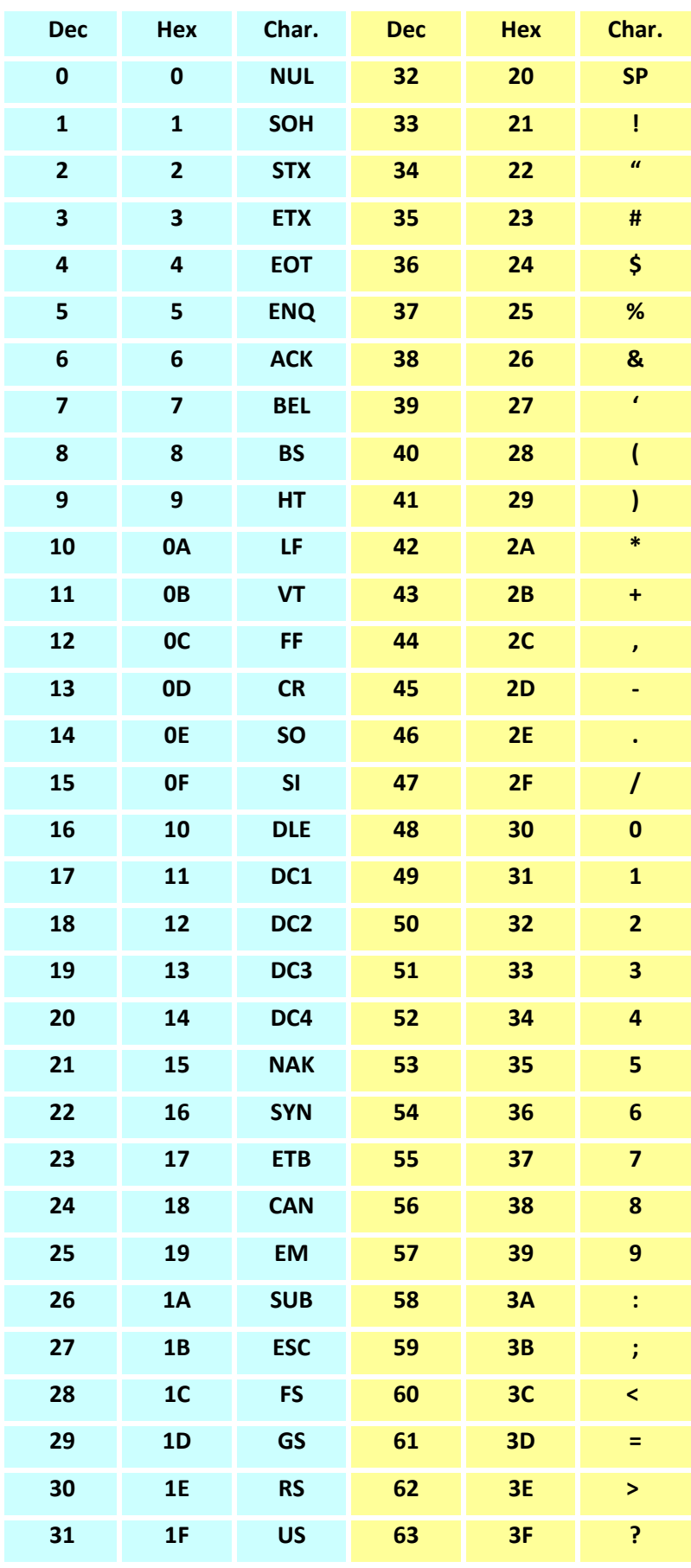

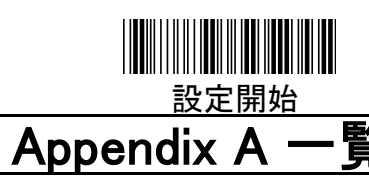

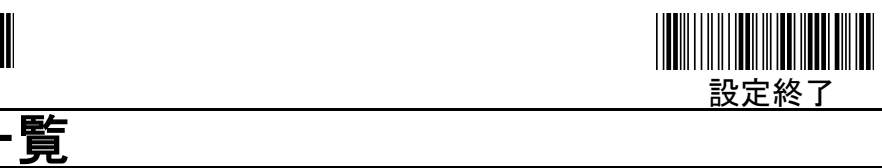

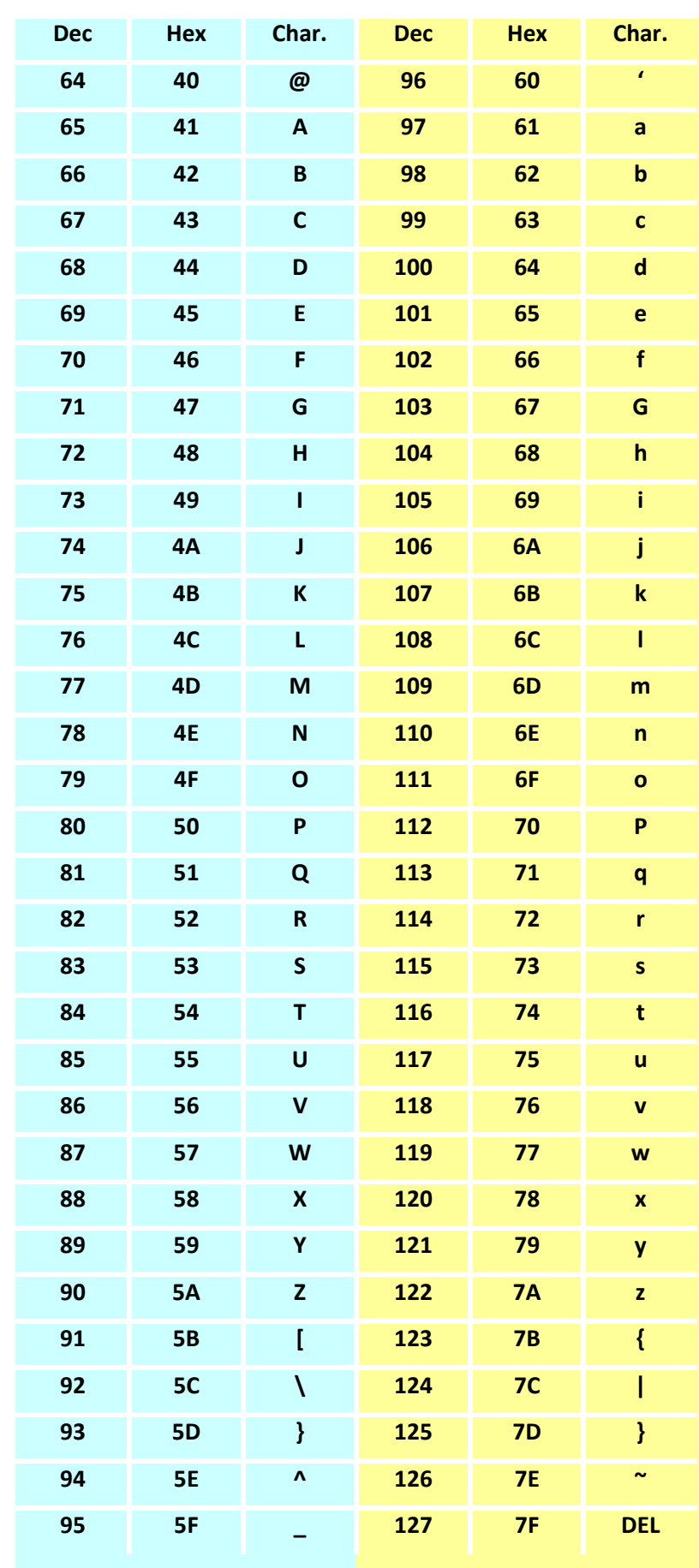

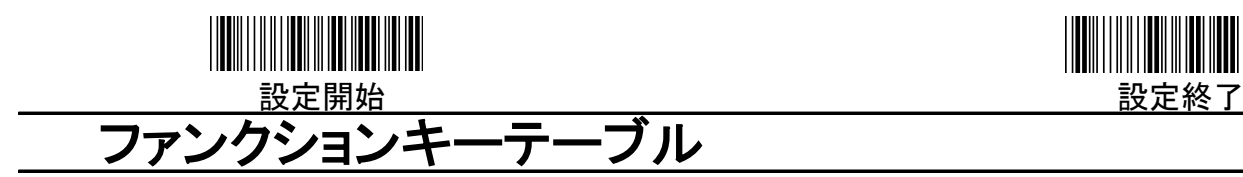

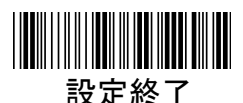

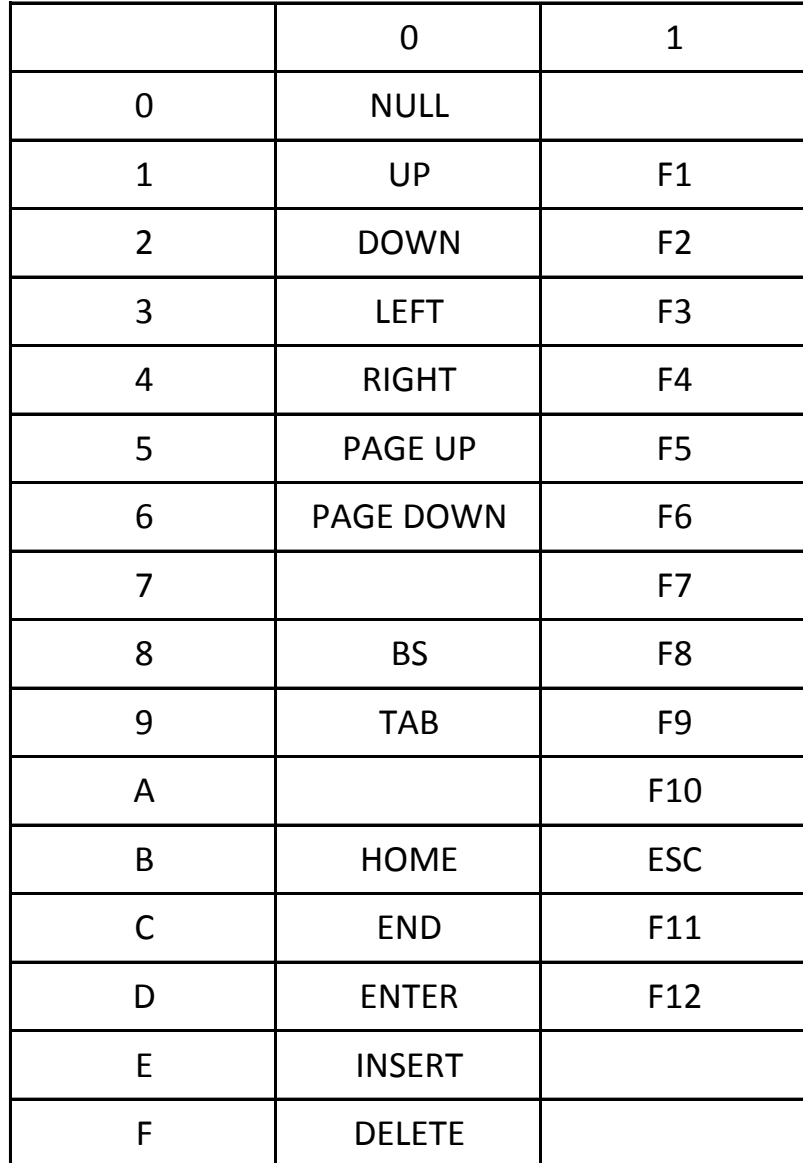